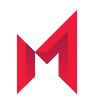

# MobileIron Tunnel 4.4.0 for Android Guide for Administrators

for Android native, Android enterprise, and Samsung Knox for MobileIron Core and MobileIron Cloud

July 13, 2020

For complete product documentation see: Tunnel for Android Product [Documentation](https://help.mobileiron.com/s/mil-productdoclistpage?Id=a1s3400000240gwAAA&Name=Tunnel+for+Android+and+Android+enterprise) Home Page Copyright © 2015 - 2020 MobileIron, Inc. All Rights Reserved.

Any reproduction or redistribution of part or all of these materials is strictly prohibited. Information in this publication is subject to change without notice. MobileIron, Inc. does not warrant the use of this publication. For some phone images, a third-party database and image library, Copyright © 2007-2009 Aeleeta's Art and Design Studio, is used. This database and image library cannot be distributed separate from the MobileIron product.

"MobileIron," the MobileIron logos and other trade names, trademarks or service marks of MobileIron, Inc. appearing in this documentation are the property of MobileIron, Inc. This documentation contains additional trade names, trademarks and service marks of others, which are the property of their respective owners. We do not intend our use or display of other companies' trade names, trademarks or service marks to imply a relationship with, or endorsement or sponsorship of us by, these other companies.

## <span id="page-2-0"></span>**Contents**

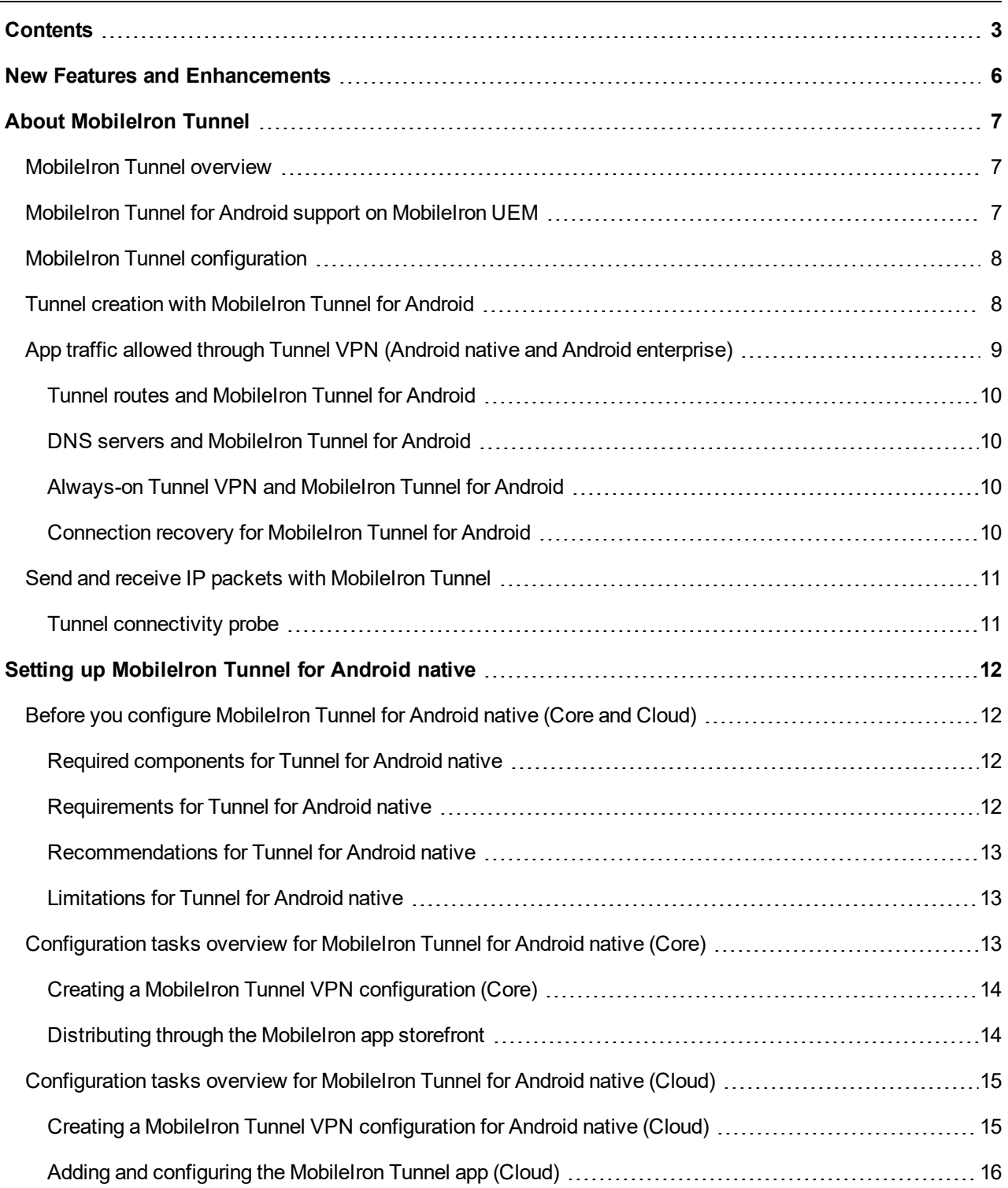

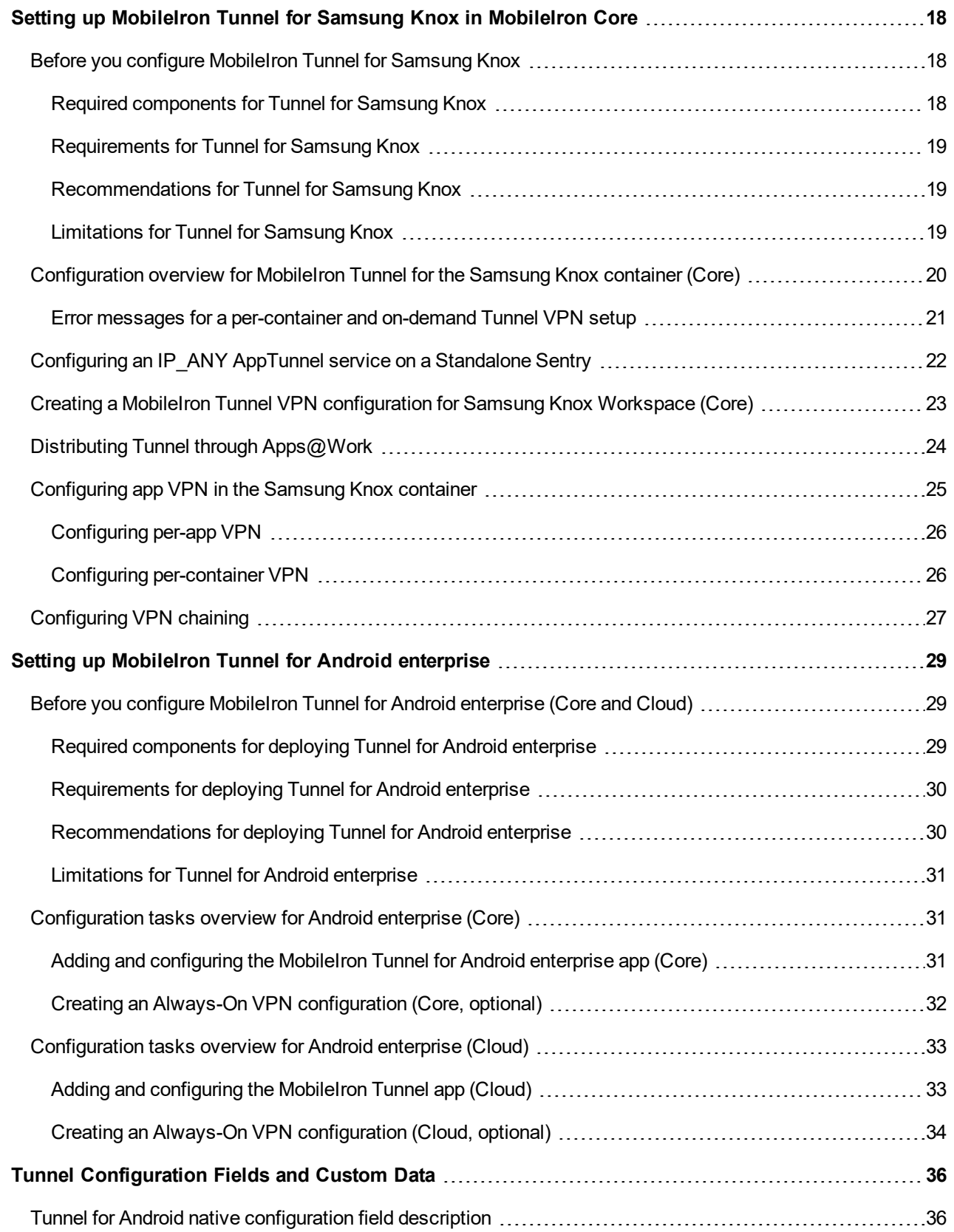

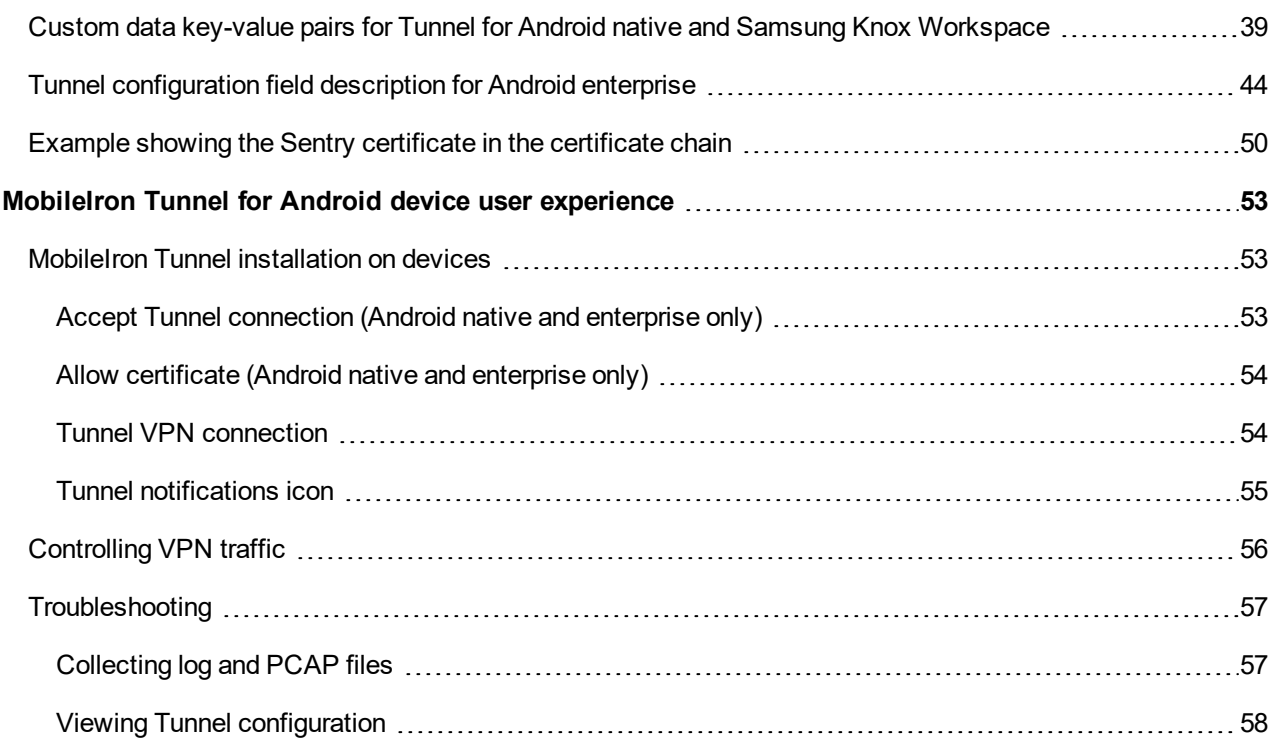

# <span id="page-5-0"></span>New Features and Enhancements

This guide documents the following new features and enhancements:

- **Rebranding**:MobileIron has updated the Tunnel for Android icon and user interface color scheme. For more information see the Knowledge Base article Coming Soon - [MobileIron](https://help.mobileiron.com/s/article-detail-page?Id=kA12T000000TWUPSA4) UX changes MobileIron Tunnel [Android](https://help.mobileiron.com/s/article-detail-page?Id=kA12T000000TWUPSA4) and iOS App. For updated screen captures, se[eMobileIron](#page-52-0) Tunnel for Android device user [experience](#page-52-0).
- <sup>l</sup> **Report device ID to MobileIron Access**: For Access deployments, Tunnel reports the device ID to MobileIron Access if the key SendDeviceID is configured in the Tunnel VPN configuration with the value true. The device ID is reported on MobileIron Access in **Reports > Errors**. The key-value pair is useful in identifying devices that encounter connection errors when authenticating through Access. See [Custom](#page-38-0) data key-value pairs for Tunnel for Android native and Samsung Knox [Workspace.](#page-38-0)

**1**

# <span id="page-6-0"></span>About MobileIron Tunnel

The following provide an overview of MobileIron Tunnel for Android devices:

- [MobileIron](#page-6-1) Tunnel overview
- **.** MobileIron Tunnel for Android support on [MobileIron UEM](#page-6-2)
- MobileIron Tunnel [configuration](#page-7-0)
- Tunnel creation with [MobileIron](#page-7-1) Tunnel for Android
- App traffic allowed through Tunnel VPN (Android native and Android [enterprise\)](#page-8-0)
- Send and receive IP packets with [MobileIron](#page-10-0) Tunnel

## <span id="page-6-1"></span>MobileIron Tunnel overview

MobileIron Tunnel enables VPN capability on Android (native, with no containerization), Android enterprise (containerized, previously called Android for Work) and Samsung Knox Workspace (containerized) devices.

MobileIron Tunnel interacts with the MobileIron Unified Endpoint Management (UEM) platform, MobileIron Standalone Sentry, and MobileIron Access to allow apps and browsers on Android, Android enterprise, and Samsung Knox devices to securely access enterprise resources from outside the enterprise network. The enterprise resource can be on premise or in the cloud. MobileIron provides the following UEM platforms: MobileIron Core and MobileIron Cloud.

## <span id="page-6-2"></span>MobileIron Tunnel for Android support on MobileIron UEM

The following table describes Tunnel for Android support on the MobileIron unified endpoint management (UEM) platform.

**2**

#### TABLE 1. MOBILEIRON UEM SUPPORT

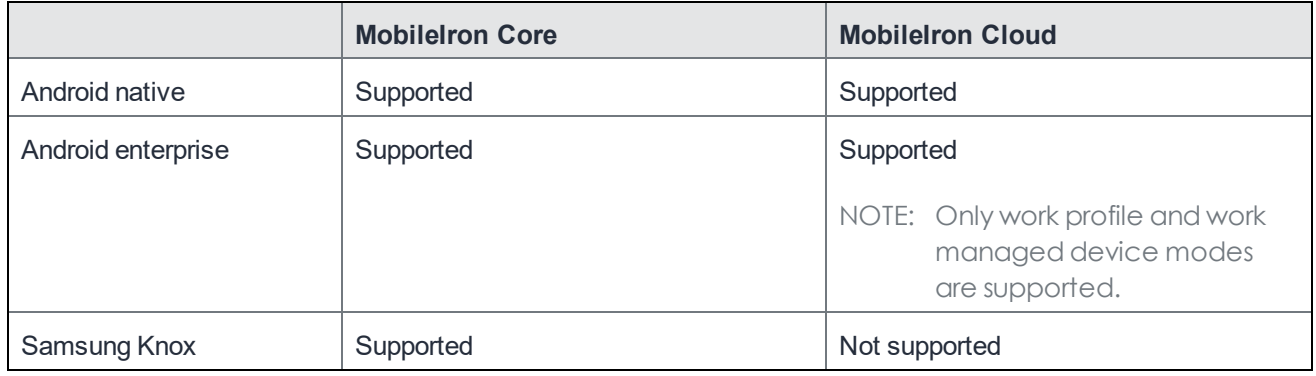

## <span id="page-7-0"></span>**MobileIron Tunnel configuration**

Configurations for MobileIron Tunnel are created in a MobileIron Unified Endpoint Management (UEM) platform, which are MobileIron Core and MobileIron Cloud. MobileIron Tunnel receives the configuration from the MobileIron UEM client. The client for MobileIron Core is Mobile@Work, and the client for MobileIron Cloud is MobileIron Go.

IMPORTANT: MobileIron recommendsthat you do not configure Tunnel for Android native and for Android enterprise on the same Core.

## <span id="page-7-1"></span>Tunnel creation with MobileIron Tunnel for Android

The following describes how a tunnel session with MobileIron Tunnel for Android is created:

- 1. Tunnel validates the configuration syntactically.
- 2. Tunnel establishes a TCP connection with Standalone Sentry on port 443.
- 3. Tunnel and Standalone Sentry mutually authenticate each other using TLS 1.2 using client identity certificates. The Android TLS stack is used for this purpose.
- 4. Standalone Sentry's certificate presented in the TLS handshake is compared with the Standalone Sentry certificate in the Tunnel configuration. This step occurs if certificate pinning is enabled.
- 5. Tunnel initiates the MobileIron AppTunnel protocol handshake:
	- a. POST with device ID, user ID, and service ID are sent to Standalone Sentry.
	- b. Standalone Sentry validates the parameters. For example, Standalone Sentry checks if the user or device is blocked.
	- c. Standalone Sentry provides additional configuration parameters: interface IP and DNS server IP.
	- d. The TCP connection is switched to the MobileIron Tunnel protocol.
- 6. A VPN session is created using Android API VpnService.Builder.
	- a. VPN specific configuration is set in the VPN session based on the Tunnel configuration created in MobileIron UEM.
- b. Android creates a TUN interface and the VPN icon is set in the system bar. The VPN icon indicates that the tunnel is established and available. The VPN icon (looks like a key for Android native and Android enterprise, and like a lock for Samsung Knox) in the status bar indicates that Tunnel session is available. It does not indicate if traffic from an app currently being used is going through the tunnel. The behavior is similar to that of the Wi-Fi icon.
	- NOTE: Device users may also see the Tunnel notificationsicon, which lookslike the Tunnel logo. The Tunnel notificationsicon does not indicate that Tunnel VPN is on. It only indicates that the there are notifications from Tunnel.

Traffic from an app is automatically tunneled through Tunnel irrespective of when an app is installed. The app may have been installed before Tunnel was initiated or after Tunnel was initiated.

## <span id="page-8-0"></span>App traffic allowed through Tunnel VPN (Android native and Android enterprise)

When a Tunnel VPN session is created, the Tunnel configuration is provided to the Android operating system. The Tunnel configuration includes information such as allowed and disallowed apps, routes, and domain name servers. Android enforces access to Tunnel, based on the provided configuration. The apps that use MobileIron Tunnel is determined by the allowed and disallowed configuration. You configure either an allowed list or a disallowed list.

- Allowed: Only the apps that are on the allowed list (whitelist) have access to Tunnel. Traffic from all other apps is not allowed to go through Tunnel and goes through the device network.
- Disallowed: All apps have access to Tunnel, except the ones on the disallowed list (blacklist). Traffic from the disallowed list goes through the device network.

Ensure that you have configured either an allowed app list or a disallowed app list. If an allowed list is not configured, MobileIron strongly suggests adding at least the following to a disallowed list to avoid OS traffic going through Tunnel VPN:

- Mobile@Work if your UEM is MobileIron Core (com.mobileiron)
- MobileIron Go if your UEM is MobileIron Cloud (com.mobileiron.anyware.android)
- Android play store (com.android.vending)
- Google Play Service (com.google.android.gms)
- Carrier Service (com.google.android.ims)
- <sup>l</sup> (For Samsung devices) Samsung Experience Service (com.samsung.android.mobileservice)
- All apps that have been enabled by default in the "Allow App while Data Saver On" or "Unrestricted data access" list under the data saver settings. These are mandatory apps required for the Android system.

In addition, the following also determine how an app uses Tunnel:

- Tunnel routes and [MobileIron](#page-9-0) Tunnel for Android
- DNS servers and [MobileIron](#page-9-1) Tunnel for Android
- [Always-on](#page-9-2) Tunnel VPN and MobileIron Tunnel for Android
- [Connection](#page-9-3) recovery for MobileIron Tunnel for Android

### <span id="page-9-0"></span>Tunnel routes and MobileIron Tunnel for Android

During the creation of the VPN session, configured routes are set to the TUN interface. If the administrator did not configure any routes in Tunnel configuration, Tunnel uses 0.0.0.0/0. The configured routes are used in the following ways:

- Only traffic from apps that can use Tunnel goes through the configured routes.
- You cannot configure a different set of routes for different allowed apps.
- Traffic from non Android enterprise apps or to disallowed Android enterprise apps does not go through the routes configured for Tunnel.

### <span id="page-9-1"></span>DNS servers and MobileIron Tunnel for Android

DNS requests coming from allowed apps are resolved by the domain name servers (DNS) configured for the VPN during the VPN creation session. These servers are different from the DNS for the original Wi-Fi or cellular connection.

In addition, the Tunnel SplitDomain feature allows you to use two different domain name servers to resolve DNS requests, based on the requested domain. The two domain name servers typically are the DNS configured for the device network and the DNS configured for VPN.

## <span id="page-9-2"></span>Always-on Tunnel VPN and MobileIron Tunnel for Android

On Android 5 and 6 devices, always-on is a MobileIron implementation. The feature is enabled by default. You can configure by using the key appRunningCheckIntervalSec, which configures the check interval.

On Android enterprise devices running Android N (7.0) and through the most recently released version as supported by MobileIron, Google provides the always-on feature. You can configure the Google implementation of always-on VPN in the Android enterprise (Android for Work) configuration in MobileIron Core and in the Always-on configuration in MobileIron Cloud.

## <span id="page-9-3"></span>Connection recovery for MobileIron Tunnel for Android

If a connection fails, Tunnel tries to reconnect periodically, by default. Tunnel makes three quick attempts at onesecond intervals, and then at one-minute intervals. Tunnel attempts to reconnect when there is a network status change or there is a configuration change. Tunnel will also attempt to reconnect if Standalone Sentry times out due to TCP idle time. If Tunnel is idling, Standalone Sentry closes the TCP connection. In this case, Tunnel will attempt to reconnect. The recommended idle timeout is one hour.

You can configure connection recovery using the following keys: quickRetryMaxAttempts, quickRetryIntervalSec, slowRetryIntervalSec.

## <span id="page-10-0"></span>Send and receive IP packets with MobileIron Tunnel

The following describes how IP packets are sent and received between the app attempting to connect to a backend resource and Standalone Sentry:

- 1. The Android app posts the IP packets to the TUN interface.
- 2. The Tunnel plugin/service receives the IP packets from the TUN interface.
- 3. The packets are sent as payload of the TCP connection to Standalone Sentry.
- 4. Standalone Sentry sends the IP packets to the end destination.
- 5. Standalone Sentry receives IP packets from the end destination and sends the packets over the TCP connection to the Tunnel plugin and posts it to the TUN interface.
- 6. The app gets the payload through the TUN interface.

#### TCP and UDP are supported. IPv4 is supported.

NOTE: Standalone Sentry supports only limited types of UDP traffic, such as DNS traffic. Audio and video traffic through Standalone Sentry is not supported. Therefore, MobileIron recommends configuring SplitUDPPortList to manage UDP traffic.

### <span id="page-10-1"></span>Tunnel connectivity probe

Tunnel sends probes with VPN traffic, after a specified period of idle time, to check if the Tunnel connection to the VPN server is open. If Tunnel does not receive a response for at least one of the probe packets, Tunnel closes the current connection and initiates a new connection to the VPN server. The following key-value pairs are available to allow administrators to customize the settings: AtpProbeIdleSec, AtpProbeIntervalSec, AtpProbeCount. For information about the key-value pairs, see Custom data [key-value](#page-38-0) pairs for Tunnel for Android native and Samsung Knox [Workspace](#page-38-0).

# <span id="page-11-0"></span>Setting up MobileIron Tunnel for Android native

The following address the setup required for app VPN using MobileIron Tunnel for Android native in MobileIron Core and MobileIron Cloud:

- Before you configure [MobileIron](#page-11-1) Tunnel for Android native (Core and Cloud)
- [Configuration](#page-12-2) tasks overview for MobileIron Tunnel for Android native (Core)
- [Configuration](#page-14-0) tasks overview for MobileIron Tunnel for Android native (Cloud)

## <span id="page-11-1"></span>Before you configure MobileIron Tunnel for Android native (Core and Cloud)

Before you configure Tunnel for Android native, ensure that you have met the requirements and have read the recommendations and limitations listed in this section.

- Required [components](#page-11-2) for Tunnel for Android native
- [Requirements](#page-11-3) for Tunnel for Android native
- [Recommendations](#page-12-0) for Tunnel for Android native
- **[Limitations](#page-12-1) for Tunnel for Android native**

### <span id="page-11-2"></span>Required components for Tunnel for Android native

The following components are required for a MobileIron Tunnel deployment on Android native devices:

- Standalone Sentry with AppTunnel enabled or MobileIron Access.
- MobileIron Unified Endpoint Management (UEM) platform: MobileIron Core or MobileIron Cloud.
- MobileIron client for Android:
	- <sup>o</sup> MobileIron Core: Mobile@Work
	- <sup>o</sup> MobileIron Cloud: MobileIron Go

<span id="page-11-3"></span>For supported versions see the *MobileIron Tunnel for Android Release Notes* for this release.

## Requirements for Tunnel for Android native

The following are requirements for deploying Tunnel for Android native:

- If your deployment uses Standalone Sentry:
	- <sup>o</sup> You must have installed Standalone Sentry. See the *Standalone Sentry Installation Guide*.
	- To allow Android 7 devices to use Tunnel, Standalone Sentry must use a publicly trusted CA certificate.
	- Standalone Sentry must be set up for AppTunnel using identity certificates for device authentication.
	- <sup>o</sup> For information about setting up a Standalone Sentry for AppTunnel, see Core: MobileIron Sentry Guide for Core. Cloud: MobileIron Sentry Guide for Cloud*.*
- If your deployment uses MobileIron Access, ensure that MobileIron Access is set up. See the *MobileIron Access Guide* for information on how to set up MobileIron Access.
- Ensure that the appropriate ports are open. See the *MobileIron Tunnel for Android Rel*ease *Notes*.

### <span id="page-12-0"></span>Recommendations for Tunnel for Android native

The following are recommendations for deploying MobileIron Tunnel for Android native:

- MobileIron strongly recommends that Standalone Sentry use a publicly trusted CA certificate. Android version 7 through the latest versions as supported by MobileIron does not accept self-signed certificates.
- If access to the ActiveSync server is going through Standalone Sentry, configure Tunnel so that email clients are excluded from being routed through Tunnel.

## <span id="page-12-1"></span>Limitations for Tunnel for Android native

The following are limitations of MobileIron Tunnel for Android native:

- Front-end load balancer to Standalone Sentry is expected to work but has not been tested.
- Performance depends on the apps using Standalone Sentry. As a best practice, monitor Standalone Sentry usage and add more Standalone Sentry servers a
- Server authentication through Standalone Sentry with Kerberos is not supported.
- Standalone Sentry supports only limited types of UDP traffic, such as DNS traffic. Audio and video traffic through Standalone Sentry is not supported. Therefore, MobileIron recommends configuring SplitUDPPortList to manage UDP traffic.

## <span id="page-12-2"></span>Configuration tasks overview for MobileIron Tunnel for Android native (Core)

The following configuration tasks are required to set up MobileIron Tunnel. These configuration tasks are performed in the MobileIron Core Admin Portal.

- 1. Creating a MobileIron Tunnel VPN [configuration](#page-13-0) (Core).
- 2. [Distributing](#page-13-1) through the MobileIron app storefront.

#### **Before you begin**

- If you are configuring app VPN, you must have created an IP ANY AppTunnel service in Standalone Sentry. For information on setting up an IP ANYTunnel service see "Working with Standalone Sentry for AppTunnel" in the *Standalone Sentry Guide* for MobileIron Core.
- Ensure that you have created a certificates enrollment setting in MobileIron Core. The identity certificate generated must be trusted by the certificate chain in the certificate you uploaded to Standalone Sentry for device authentication.

### <span id="page-13-0"></span>Creating a MobileIron Tunnel VPN configuration (Core)

Create a Tunnel (Android) VPN configuration in the MobileIron Core Admin Portal.

#### **Procedure**

- 1. In the MobileIron Core Admin Portal, go to **Policies & Configs > Configurations**.
- 2. Click **Add New > VPN**.
- 3. Enter a name and description for the VPN settings.
- 4. For **Connection Type**, select **MobileIron Tunnel (Android)**.
- 5. Add the necessary configurations and click **Save**.
- 6. Apply the appropriate label to the app to distribute it to Android devices.

#### **Next steps**

If you are distributing the app through the MobileIron app storefront, go to [Distributing](#page-13-1) through the MobileIron app [storefront](#page-13-1).

#### **Related topics**

- Tunnel for Android native [configuration](#page-35-1) field description.
- Custom data key-value pairs for Tunnel for Android native and Samsung Knox [Workspace](#page-38-0).

### <span id="page-13-1"></span>Distributing through the MobileIron app storefront

MobileIron Tunnel can be added to the MobileIron app storefront for distribution.

- 1. In the MobileIron Core Admin Portal, go to **Apps > App Catalog**.
- 2. Click **Add+**.
- 3. Click **Google Pla**y.
- 4. Enter "MobileIron Tunnel" for **Application Name**, and click **Search**.
- 5. Select the line for MobileIron Tunnel app.
- 6. Click **Next**.
- 7. Select "5.0" for **Min. OS Version.**
- 8. Click **Next**.
- 9. Select **Silently Install**.
- 10. Click **Finish**.
- 11. Apply the appropriate label to the app to distribute it to Android devices.

#### **Related topics**

For more information on adding and editing Android apps to the app catalog, see "Managing Mobile apps for Android" in the *Apps@Work Guide*.

## <span id="page-14-0"></span>Configuration tasks overview for MobileIron Tunnel for Android native (Cloud)

The following configuration tasks are required to set up MobileIron Tunnel. These configuration tasks are performed in MobileIron Cloud.

- 1. Creating a MobileIron Tunnel VPN [configuration](#page-14-1) for Android native (Cloud)
- 2. Adding and [configuring](#page-15-0) the MobileIron Tunnel app (Cloud)

#### **Before you begin**

- If you are configuring app VPN, ensure the following:
	- You have created a MobileIron Tunnel service for Android in Standalone Sentry. For information on setting up Standalone Sentry with a MobileIron Tunnel service, see "Working with Standalone Sentry for AppTunnel" in the *Standalone Sentry Guide* for MobileIron Cloud.
	- $\circ$  Standalone Sentry is set up to use identity certificates for device authentication.
	- <sup>o</sup> You have created an Identity Certificate configuration in MobileIron Cloud. The identity certificate generated must be trusted by the certificate chain in the certificate you uploaded to Standalone Sentry for device authentication.
- If you are configuring MobileIron Tunnel for securing authentication traffic with MobileIron Access, ensure that you have setup MobileIron Access. For information about setting up MobileIron Access see the *MobileIron Access Guide*. As part of the Access setup, you will have created a MobileIron Tunnel service.

## <span id="page-14-1"></span>Creating a MobileIron Tunnel VPN configuration for Android native (Cloud)

Create a MobileIron Tunnel VPN configuration in **Configurations.**

#### **Procedure**

- 1. In MobileIron Cloud, go to **Configurations > +Add**.
- 2. Search for MobileIron Tunnel.
- 3. Click the **MobileIron Tunnel** configuration. The **Create MobileIron Tunnel Configuration** page displays.
- 4. Enter a name for the configuration and click Android. The configuration fields for Tunnel VPN for Android are displayed.
- 5. Add the necessary configurations and click **Next**.
- 6. Choose a distribution option for the configuration and click **Done.** The configuration is distributed to the subset of the devices to which the app is distributed. Select the same distribution option that you selected for the MobileIron Tunnel for Android app.

#### **Next steps**

Adding and [configuring](#page-15-0) the MobileIron Tunnel app (Cloud).

#### **Related topics**

- For a description of the [configuration](#page-35-1) fields, see Tunnel for Android native configuration field description.
- For a description of the [key-value](#page-38-0) pairs, see Custom data key-value pairs for Tunnel for Android native and Samsung Knox [Workspace](#page-38-0).

### <span id="page-15-0"></span>Adding and configuring the MobileIron Tunnel app (Cloud)

Upload the MobileIron Tunnel app to MobileIron Cloud from Google Play and configure it to make it available to Android devices. You can download the app from Google Play.

- 1. In the MobileIron Cloud portal, go to **Apps >App Catalog**.
- 2. Click **+Add** next to **App Catalog**.
- 3. Select **Google Play** from the catalog pulldown menu.
- 4. Use the search to locate the MobileIron Tunnel app in the Google Play store.
- 5. Select the MobileIron Tunnel app and click **Next**. A description and screen shots of the app are displayed.
- 6. Make changes, as needed, and click **Next**.
- 7. Select an app delegation option, and click **Next**.
- 8. Select a distribution option and click Next. The configuration will be distributed to the devices in the group you selected.
- 9. Click **Install Application configuration settings** to configure the install options.
	- a. Edit the **Name** and **Description** of the settings if necessary.
	- b. **Install on Device**: Enable Install on devices, if you want to require that the app is installed on devices.
	- c. **Silently install on Samsung KNOX and Zebra devices**: This option is not applicable to Android native apps.
	- d. **Do not show app in end user App Catalog**: Select if you do not want the app displayed in the MobileIron app catalog on users' devices.
- 10. Click **Next**.
- 11. Click **Promotion distribution configuration** settings and select a promotion option. The promotion option determines how the app appears in the app catalog on the device.
- 12. Click **Next** and then click **Done**.

#### **Related topics**

See the *MobileIron Cloud Guide* or help for more information on adding apps to the MobileIron Cloud app catalog.

# <span id="page-17-0"></span>Setting up MobileIron Tunnel for Samsung Knox in MobileIron Core

The following address the setup required for app VPN using MobileIron Tunnel for Samsung Knox Workspace in MobileIron Core:

- Before you configure [MobileIron](#page-17-1) Tunnel for Samsung Knox
- [Configuration](#page-19-0) overview for MobileIron Tunnel for the Samsung Knox container (Core)
- Configuring an IP ANY AppTunnel service on a [Standalone Sentry](#page-21-0)
- Creating a MobileIron Tunnel VPN [configuration](#page-22-0) for Samsung Knox Workspace (Core)
- Distributing Tunnel through Apps $@$ Work
- [Configuring](#page-24-0) app VPN in the Samsung Knox container
- [Configuring](#page-26-0) VPN chaining

## <span id="page-17-1"></span>Before you configure MobileIron Tunnel for Samsung Knox

Before you configure Tunnel, ensure that you have met the requirements and have read the recommendations and limitations listed in this section.

- Required [components](#page-17-2) for Tunnel for Samsung Knox
- [Requirements](#page-18-0) for Tunnel for Samsung Knox
- [Recommendations](#page-18-1) for Tunnel for Samsung Knox
- [Limitations](#page-18-2) for Tunnel for Samsung Knox

### <span id="page-17-2"></span>Required components for Tunnel for Samsung Knox

The following components are required for deploying Tunnel for Samsung Knox:

- Standalone Sentry with AppTunnel enabled.
- MobileIron Core with the following:
	- <sup>o</sup> Enabled for Samsung Knox. Ensure that the Samsung general policy is configured with the license for Samsung Knox.
	- <sup>o</sup> Users have Samsung Knox-capable device.
- MobileIron Tunnel for Android.
- MobileIron client for Android: Mobile@Work.

NOTE: MobileIron Tunnel and Mobile@Work for Android are available from the Google Play store.

<span id="page-18-0"></span>For supported versions see the *MobileIron Tunnel for Android Release Notes* for this release.

### Requirements for Tunnel for Samsung Knox

The following are required for deploying Tunnel for Samsung Knox:

- Set up MobileIron Core for Samsung Knox. For more information, see the "Samsung Knox support" section in the *MobileIron Core Device Management Guide for Android*.
- <sup>l</sup> Install Standalone Sentry. See the *Standalone Sentry Installation Guide*.
- Set up Standalone Sentry for AppTunnel using identity certificates for device authentication. For information about setting up a Standalone Sentry for AppTunnel, see the "Working with Standalone Sentry for AppTunnel" section in the MobileIron Sentry Guide for MobileIron Core*.*
- Add the apps that will use the Tunnel VPN to the app catalog on MobileIron Core and to the Samsung Knox container. For information about adding apps to the MobileIron Core app catalog see the "Adding Google Play apps for

Android" and "Apps on Samsung Knox devices" sections in the *MobileIron Core Apps@Work Guide.*

## <span id="page-18-1"></span>Recommendations for Tunnel for Samsung Knox

Android 7 devices do not accept self-signed certificates. Therefore, MobileIron strongly recommends that Standalone Sentry use a publicly trusted CA certificate.

## <span id="page-18-2"></span>Limitations for Tunnel for Samsung Knox

The following are limitations of MobileIron Tunnel for Samsung Knox:

- Front-end load balancer to Standalone Sentry is expected to work but has not been tested.
- Performance depends on the applications using Standalone Sentry. As a best practice, monitor Standalone Sentry usage and deploy additional Sentry servers as needed for horizontal scaling.
- The Certificate Enrollment created for Standalone Sentry setup for AppTunnel must use RSA key length 2048 due to a Knox limitation.
- Routes configured in the Knox VPN configuration in MobileIron Core are ignored by Samsung Knox Workspace. Route lists are not supported in the Knox Workspace. All traffic from an app that uses Tunnel VPN goes over Tunnel.
- Server authentication through Standalone Sentry with Kerberos is not supported.
- Standalone Sentry supports only limited types of UDP traffic, such as DNS traffic. Audio and video traffic through Standalone Sentry is not supported. Therefore, MobileIron recommends configuring SplitUDPPortList to manage UDP traffic.

## <span id="page-19-0"></span>Configuration overview for MobileIron Tunnel for the Samsung Knox container (Core)

Configuration for MobileIron Tunnel VPN is done in the MobileIron Core Admin Portal. Do the following to setup MobileIron Tunnel in the Samsung Knox container:

- 1. Configuring an IP ANY AppTunnel service on a [Standalone Sentry](#page-21-0).
- 2. Creating a MobileIron Tunnel VPN [configuration](#page-22-0) for Samsung Knox Workspace (Core).
- 3. Distributing Tunnel through [Apps@Work](#page-23-0).
- 4. [Configuring](#page-24-0) app VPN in the Samsung Knox container.

The VPN configuration for MobileIron Tunnel is done in two separate configurations in the MobileIron Core Admin Portal: the VPN configuration for **MobileIron Tunnel (Samsung Knox Workspace)** and the **Samsung KNOX Container** configuration. The MobileIron Tunnel for Samsung Knox workspace VPN configuration sets the DNS and app behavior. The Samsung Knox container configuration determines whether the VPN configuration is applied per-app individually or to all apps in the container (per-container).

The VPN configuration also determines whether the connection is always-on or on-demand. With always-on VPN, Tunnel is started when the Samsung Knox Workspace starts, and the connection stays on. Traffic from an app in the Knox Workspace can go through the MobileIron Tunnel VPN. With on-demand VPN, a Tunnel VPN connection is started when an app that uses MobileIron Tunnel is launched, and the connection stays on till the last app that can use the Tunnel VPN is killed.

NOTE: MobileIron Tunnel must be available in the Samsung Knox Workspace. Sometimes an app can be available in the Knox container as well as outside the container. Only the app in the Knox container can use MobileIron Tunnel.

The following table describes MobileIron Tunnel behavior depending on the combination of whether VPN is ondemand or always-on and if the VPN configuration is applied per-app or per-container.

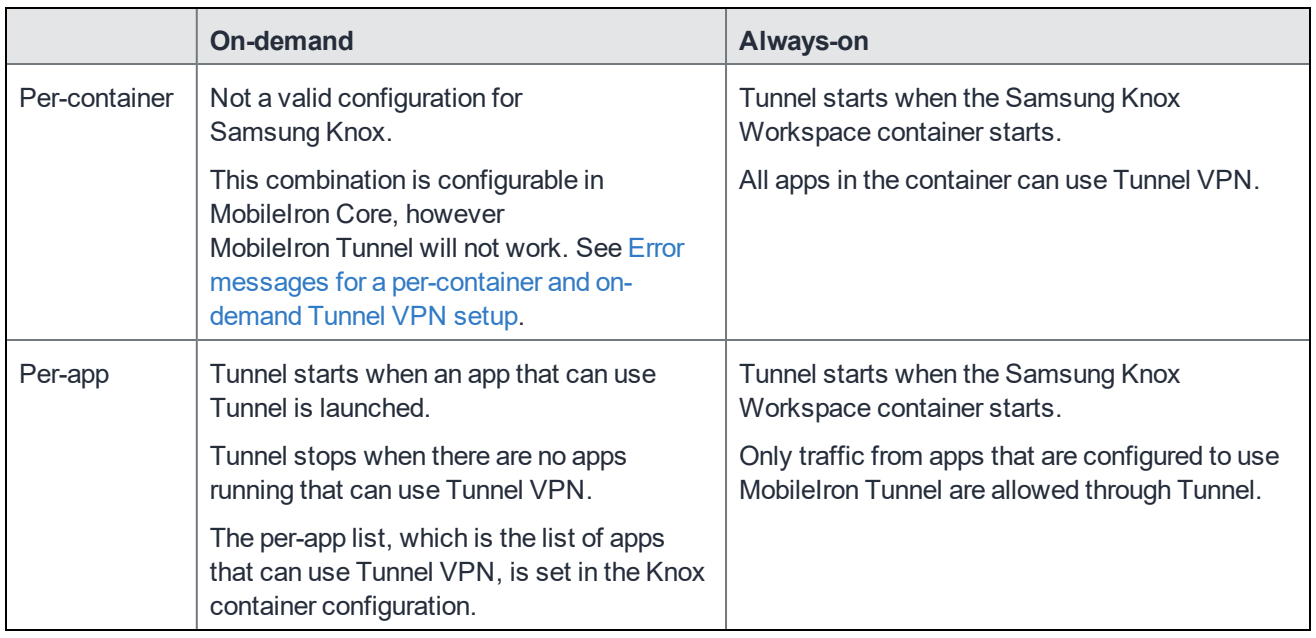

#### TABLE 2. MOBILEIRON TUNNEL BEHAVIOR

### <span id="page-20-0"></span>Error messages for a per-container and on-demand Tunnel VPN setup

A per-container and on-demand combination VPN configuration is not supported. However, you can configure percontainer and on-demand VPN in the MobileIron Core Admin Portal. After the device syncs with MobileIron Core, error messages are seen in Mobile@Work on the device and in the device profile in the Admin Portal.

Mobile@Work displays the error as seen in the following figure.

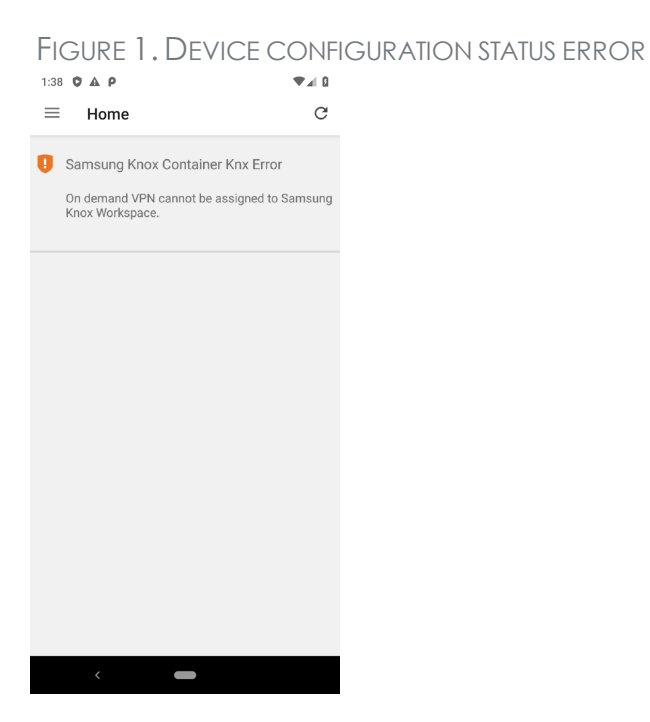

In the Admin Portal, in **Devices & Users > Devices**, the **Configurations** tab for a device displays a link to **View Error** for the Samsung Knox container configuration.

FIGURE 2. VIEW CONFIGURATION ERROR IN THE ADMIN PORTAL

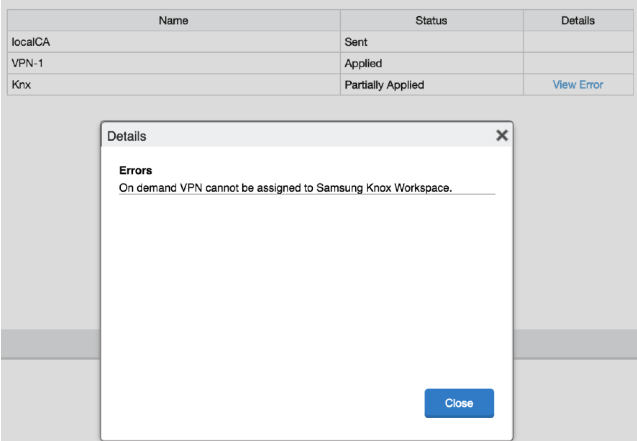

## <span id="page-21-0"></span>Configuring an IP\_ANY AppTunnel service on a Standalone Sentry

Configure an IP\_ANY AppTunnel service on a Standalone Sentry enabled for AppTunnel. MobileIron Tunnel creates the tunnel through which traffic is tunneled to the backend resource.

NOTE: If you already have an IP\_ANY AppTunnel service configured on a Standalone Sentry enabled for AppTunnel, you can skip this section.

#### **Procedure**

- 1. In the MobileIron Core Admin Portal, go to **Settings > Sentry.**
- 2. Click **Edit** to open the Standalone Sentry settings.
- 3. In the **AppTunnel Configuration** section under **Services**, click the plus icon to add the following service:
	- <sup>l</sup> **Service name**: <IP\_ANY>
	- **.** Server Auth: Pass Through
	- All other fields: default
- 4. Click **Save.**

#### **Next steps**

Go to Creating a MobileIron Tunnel VPN [configuration](#page-22-0) for Samsung Knox Workspace (Core).

#### **Related topics**

For information about setting up an AppTunnel service in Standalone Sentry, see the "Working with Standalone Sentry for AppTunnel" section in the *MobileIron Sentry Guide for MobileIron Core.*

## <span id="page-22-0"></span>Creating a MobileIron Tunnel VPN configuration for Samsung Knox Workspace (Core)

The MobileIron Tunnel (Samsung Knox Workspace) VPN configuration determines, DNS, and app behavior.

#### **Before you begin**

- Enable Standalone Sentry for AppTunnel.
- Set up Standalone Sentry to use identity certificates for device authentication.
- Create a certificates enrollment setting in MobileIron Core. The identity certificate generated must be trusted by the certificate chain in the certificate you uploaded to Standalone Sentry for device authentication.

- 1. In the MobileIron Core Admin Portal, go to **Policies & Configs > Configurations**.
- 2. Click **Add New > VPN**.
- 3. Enter a name and description for the VPN settings.
- 4. Configure the following:

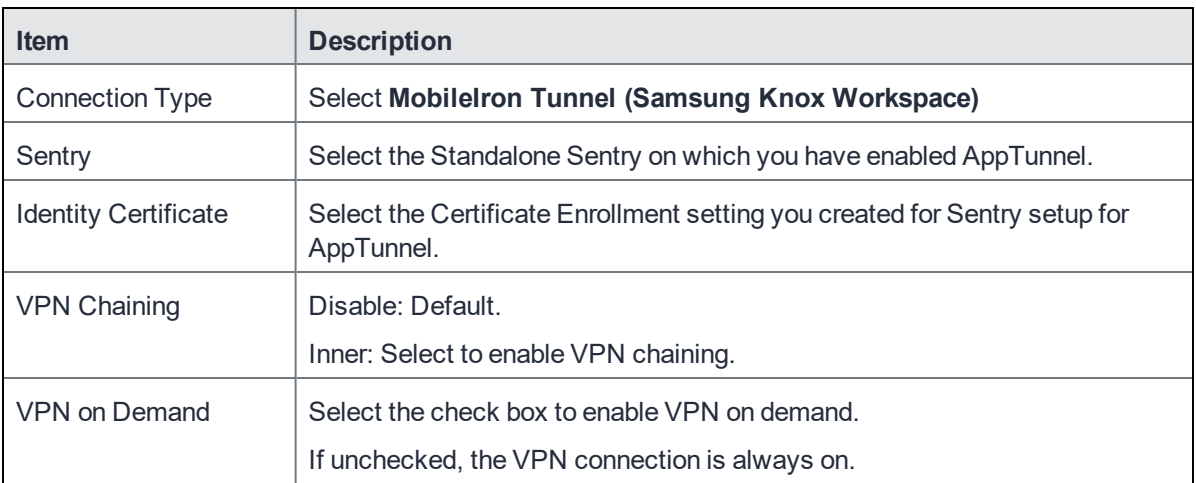

- 5. **Routes List** is not supported in the Samsung Knox Workspace. Routes configured here will be ignored.
- 6. In **DNS Resolver IPs**, configure the list of DNS for Tunnel. Each entry is separated by ';'. IPv4 only. The DNS configured here are different from the DNS for the original Wi-Fi or cellular connection. If needed, the administrator should set the appropriate routes to ensure that DNS routes the requests to the appropriate destination.
- 7. In **DNS Search Domain List**, enter a list of search domains for DNS resolver separated by a semicolon  $\left( \cdot \right)$ .
- 8. In Custom Data, add key-value pairs to configure the app.
- 9. Click **Finish**.
- 10. Apply the appropriate label to the app to distribute it to Samsung Knox devices.

#### **Next steps**

To distribute the app through the MobileIron app storefront, go to Distributing Tunnel through [Apps@Work](#page-23-0).

#### **Related topics**

- See Custom data key-value pairs for Tunnel for Android native and Samsung Knox [Workspace](#page-38-0) for a description of the custom data key-value pairs.
- See [Configuring](#page-26-0) VPN chaining for information about how to configure VPN Chaining.
- See also, [Configuration](#page-19-0) overview for MobileIron Tunnel for the Samsung Knox container (Core).

## <span id="page-23-0"></span>Distributing Tunnel through Apps@Work

Adding MobileIron Tunnel to the MobileIron app storefront allows you to determine which Samsung Knox devices will get the app.

#### **Procedure**

- 1. In the MobileIron Core Admin Portal, go to **Apps > App Catalog**.
- 2. Click **Add+**.
- 3. Click **Google Pla**y. The app wizard appears.
- 4. Type "MobileIron Tunnel" for **Application Name**, and click **Search**.
- 5. Select the listing for MobileIron Tunnel.
- 6. Click **Next**.
- 7. Select "5.0" for **Min. OS Version.**
- 8. Click **Next**.
- 9. Select **Silently Install**.
- 10. Click **Finish**.
- 11. Apply the appropriate label to the app to distribute it to Samsung Knox devices.

#### **Next steps**

Add the Tunnel app the Samsung Knox container and to configure VPN for the apps that will use MobileIron Tunnel. See [Configuring](#page-24-0) app VPN in the Samsung Knox container.

#### **Related topics**

• For more information on adding and editing Google Play apps to the app catalog, see "Managing Mobile" apps for Android" in the *Apps@Work Guide*.

## <span id="page-24-0"></span>Configuring app VPN in the Samsung Knox container

Update the Samsung Knox container configuration:

- Add MobileIron Tunnel to the Samsung Knox container configuration so that the app is available in the container on Samsung Knox devices.
- Configure the apps in the container to use MobileIron Tunnel VPN.

The Samsung Knox container configuration determines which VPN configuration is used and whether the VPN configuration is applied per app or per container.

```
IMPORTANT: Assigning different VPN configurationsto appsis not supported. Example: Assigning VPN1
 to App1 and VPN2 to App2 is not supported. Only one VPN configuration is supported in
 the Samsung Knox container. Two separate VPN configurations are allowed only for VPN
 chaining.
```
#### **Procedure**

- 1. In the MobileIron Core Admin Portal, go to **Policies & Configs > Configurations**.
- 2. Select the Samsung Knox container configuration and click **Edit**.

FIGURE 3. APPS CONFIGURATION

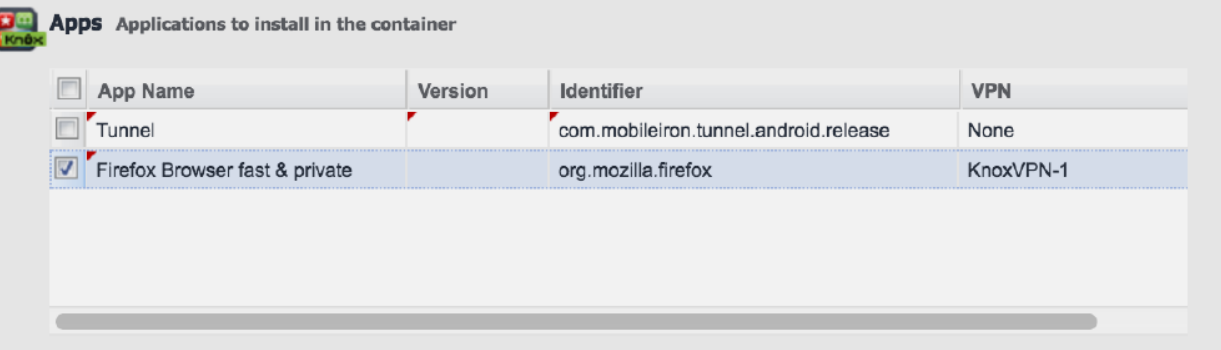

- 3. In the **Apps** section do the following:
	- a. Click **+** to add MobileIron Tunnel.
	- b. For **App Name**, select the MobileIron Tunnel app from the drop down list. All other fields for the app are set to default values. Do not make any changes to the default values.
	- c. Similarly, if needed, add other apps to make the apps available in the Samsung Knox container.
- 4. Configure the apps to use Tunnel VPN. Do one of the following:
	- [Configuring](#page-25-0) per-app VPN.
	- Configuring [per-container](#page-25-1) VPN.
- 5. Click **Save**.

#### **Related topics**

See also, [Configuration](#page-19-0) overview for MobileIron Tunnel for the Samsung Knox container (Core).

## <span id="page-25-0"></span>Configuring per-app VPN

If you configure per-app VPN, only apps to which the Tunnel VPN configuration is applied can use Tunnel VPN.

#### **Procedure**

- 1. In the Samsung Knox container configuration, scroll down to the **Apps** section.
- 2. For apps that will use Tunnel VPN, in the **VPN** field, select the MobileIron Tunnel (Samsung Knox Workspace) VPN configuration from the drop down list. Only the specified apps can use MobileIron Tunnel VPN.
	- NOTE: Configure **VPN** in the **Apps** section only if a VPN configuration is not specified in the **Apps Settings** section.
- 3. Click **Save**.

#### **Related topics**

<span id="page-25-1"></span>See also, [Configuring](#page-24-0) app VPN in the Samsung Knox container.

## Configuring per-container VPN

If you configure per-container VPN, all apps in the Knox container can use Tunnel VPN.

#### **Procedure**

1. In the Samsung Knox container configuration, scroll down to the **App Settings** section.

FIGURE 4. APPS SETTINGS CONFIGURATION

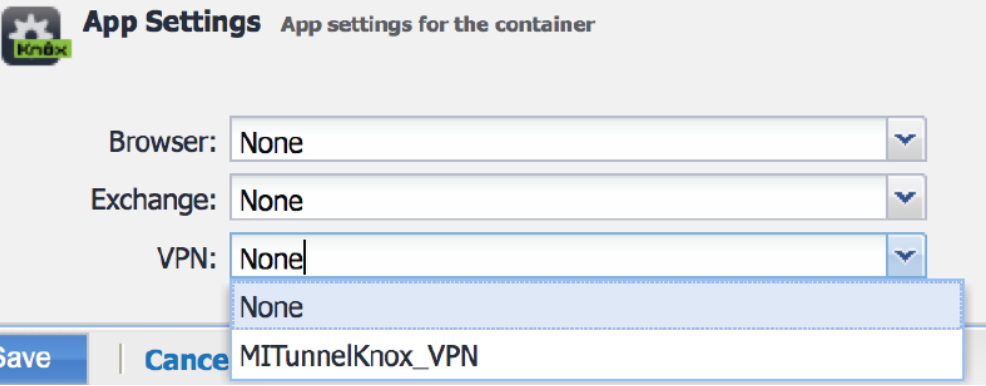

2. For **VPN** in **App Settings**, select the MobileIron Tunnel (Samsung Knox Workspace) VPN configuration from the drop down list.

The selected VPN configuration is applied to all apps in the Samsung Knox container.

- NOTE: Configure **VPN** in **App Settings** only if a VPN configuration is not specified for any app in the **Apps** section. If you configure **VPN** in the **App Settings,** the **VPN** selection in **Apps** automatically resets to **None**.
- 3. Click **Save**

S

#### **Related topics**

<span id="page-26-0"></span>See also, [Configuring](#page-24-0) app VPN in the Samsung Knox container.

## Configuring VPN chaining

VPN chaining is the nesting of a VPN tunnel in another VPN tunnel. VPN chaining provides additional security by hiding the Tunnel VPN end destination. With MobileIron Tunnel you can configure VPN chaining with OpenVPN as the outer tunnel and MobileIron Tunnel as the inner tunnel. VPN chaining can be configured for per-app only.

#### **Before you begin**

- Configure MobileIron Tunnel for Samsung Knox Workspace as described in [Configuration](#page-19-0) overview for [MobileIron](#page-19-0) Tunnel for the Samsung Knox container (Core).
- Configure an OpenVPN VPN setting in the MobileIron Core Admin Portal. For more information, see the "Configuring new VPN settings" and the "OpenVPN" sections in the *MobileIron Core Device Management Guide* for Android.
	- NOTE: Use the OpenVPN setting on MobileIron Core only to configure Samsung "OpenVPN net.openvpn.knox.connect" for Samsung Knoxdevices. The configuration is available only to limited customers as approved by Samsung. Contact Samsung to get the correct OpenVPN package. It issupported only on devices with the Samsung Knox option selected in the VPN setting.

#### **Procedure**

- 1. In the MobileIron Core Admin Portal, go to **Policies & Configs > Configurations**.
- 2. Select and **Edit** the Tunnel VPN configuration for Samsung Knox Workspace.
	- a. In the Tunnel VPN configuration for Samsung Knox Workspace, for **VPN Chaining**, select **Inner**.
	- b. Click **Save**.
- 3. Select and **Edit** the OpenVPN configuration.
	- a. In the OpenVPN configuration, for **VPN Chaining**, select **Outer.**
	- b. Click **Save**.
- 4. Select and **Edit** the Samsung Knox container configuration.

FIGURE 5. APPS CONFIGURATION

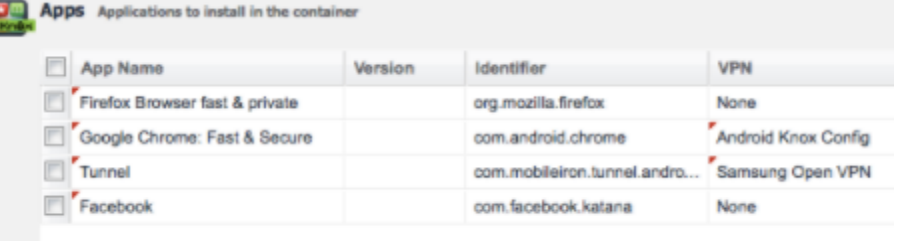

- 5. In the **Apps** section of the Samsung Knox container configuration, do the following:
	- a. For VPN for Tunnel, select the OpenVPN configuration with outer VPN chaining (Configured in [Configuring](#page-26-0) VPN chaining).
	- b. For apps that will use VPN chaining, select the Tunnel VPN configuration with inner VPN chaining (Configured in step 2).
- 6. Ensure that the configurations are applied to a label that contains the devices for which you want to allow VPN chaining with MobileIron Tunnel.

# <span id="page-28-0"></span>Setting up MobileIron Tunnel for Android enterprise

The following address the setup required for app VPN using MobileIron Tunnel for Android enterprise in MobileIron Core and MobileIron Cloud:

- Before you configure [MobileIron](#page-28-1) Tunnel for Android enterprise (Core and Cloud)
- [Configuration](#page-30-1) tasks overview for Android enterprise (Core)
- [Configuration](#page-32-0) tasks overview for Android enterprise (Cloud)

## <span id="page-28-1"></span>Before you configure MobileIron Tunnel for Android enterprise (Core and Cloud)

Before you configure Tunnel, ensure that you have met the requirements and have read the recommendations and limitations listed in this section.

- Before you configure [MobileIron](#page-28-1) Tunnel for Android enterprise (Core and Cloud)
- [Requirements](#page-29-0) for deploying Tunnel for Android enterprise
- [Recommendations](#page-29-1) for deploying Tunnel for Android enterprise
- [Limitations](#page-30-0) for Tunnel for Android enterprise

### <span id="page-28-2"></span>Required components for deploying Tunnel for Android enterprise

The following components are required for a MobileIron Tunnel deployment on Android enterprise devices:

- Standalone Sentry with AppTunnel enabled or MobileIron Access
- MobileIron UEM with the following:
	- <sup>o</sup> MobileIron UEM enabled for Android enterprise
	- <sup>o</sup> Users have Android enterprise-capable device. MobileIron UEM is MobileIron Core or MobileIron Cloud.
- MobileIron client for Android enterprise:
	- <sup>o</sup> MobileIron Core: Mobile@Work
	- <sup>o</sup> MobileIron Cloud: MobileIron Go
- NOTE: MobileIron Tunnel for Android enterprise and Mobile@Work for Android are available from the Google Play store.

<span id="page-29-0"></span>For supported versions see the *MobileIron Tunnel for Android Release Notes* for this release.

## Requirements for deploying Tunnel for Android enterprise

The following are required for deploying Tunnel for Android enterprise:

- Your MobileIron Cloud must be set up for Android enterprise. For more information, see:
	- <sup>o</sup> MobileIron Core: *MobileIron Core Device Management Guide for Android and Android enterprise.*
	- <sup>o</sup> MobileIron Cloud: *Getting Started with Android for Work.*
- If your deployment uses Standalone Sentry:
	- <sup>o</sup> You must have installed Standalone Sentry. See the *Standalone Sentry Installation Guide*.
	- Standalone Sentry must be set up for AppTunnel using Identity certificates for device authentication. For information about setting up a Standalone Sentry for AppTunnel, see: MobileIron Cloud: *MobileIron Sentry Guide* for Cloud. MobileIron Core: MobileIron Sentry Guide for Core.
- If your deployment uses MobileIron Access, ensure that MobileIron Access is set up. See the *MobileIron Access Guide* for information on how to set up MobileIron Access.
- Ensure that the appropriate ports are open. See the *MobileIron Tunnel for Android Rel*ease *Notes*.

## <span id="page-29-1"></span>Recommendations for deploying Tunnel for Android enterprise

The following are recommendations for deploying MobileIron Tunnel for Android enterprise:

- MobileIron strongly recommends that Standalone Sentry use a publicly trusted CA certificate. Android version 7 through the latest versions as supported by MobileIron does not accept self-signed certificates.
- If your deployment includes Android 5 and 6 devices, and if Standalone Sentry uses a self-signed certificate, see *Using a Self-signed certificate with Standalone Sentry and MobileIron Tunnel* knowledge base article in the MobileIron Support and Knowledge Base portal at <https://community.mobileiron.com/docs/DOC-1713>. The configuration sections describe the use of MobileIron Core UI. However for MobileIron Cloud as well, create a certificate setting and upload the Sentry server certificate to MobileIron Cloud and distribute the certificate setting to devices.
- If access to the ActiveSync server is going through Standalone Sentry, configure Tunnel so that email clients are excluded from being routed through Tunnel.

## <span id="page-30-0"></span>Limitations for Tunnel for Android enterprise

The following are limitations of MobileIron Tunnel for Android enterprise:

- Deployments that use a trusted front-end such as Apache/F5 to terminate SSL or the use of backend proxy from Standalone Sentry to upstream applications are not supported. (Cloud only)
- Front-end load balancer to Standalone Sentry is expected to work but has not been tested.
- Performance depends on the apps using Standalone Sentry. As a best practice, monitor Standalone Sentry usage and add more Standalone Sentry servers as needed for horizontal scaling.
- Server authentication through Standalone Sentry with Kerberos is not supported.
- Standalone Sentry supports only limited types of UDP traffic, such as DNS traffic. Audio and video traffic through Standalone Sentry is not supported.

## <span id="page-30-1"></span>Configuration tasks overview for Android enterprise (Core)

The following configuration tasks are required to set up app VPN with MobileIron Tunnel. These configuration tasks are performed in the MobileIron Core Admin Portal:

- 1. Adding and [configuring](#page-32-1) the MobileIron Tunnel app (Cloud)
- 2. Creating an Always-On VPN [configuration](#page-31-0) (Core, optional)

#### **Before you begin**

• If you are configuring app VPN, you must have created an IP\_ANY AppTunnel service in Standalone Sentry. For information on setting up an IP\_ANYTunnel service see "Working with Standalone Sentry for AppTunnel" in the *Standalone Sentry Guide* for MobileIron Core.

## <span id="page-30-2"></span>Adding and configuring the MobileIron Tunnel for Android enterprise app (Core)

Upload the MobileIron Tunnel app to MobileIron Core from Google Play and configure it as follows to make it available to Android enterprise devices.

- 1. In the MobileIron Core Admin Portal, go to **Apps > App Catalog**.
- 2. Click **Add+**.
- 3. Click **Google Pla**y.
- 4. Enter MobileIron Tunnel for **Application Name**, and click **Search**.
- 5. Select the line for MobileIron Tunnel app.
- 6. Click **Next**.
- 7. Select "5.0" for **Min. OS Version.**
- 8. Click **Next**.
- 9. Select **Install this app for enterprise**. Additional fields are exposed.
- 10. Select **Silently Install**.
- 11. Select **Enable MobileIron Access,** only if you have an Access as a service deployment. Selecting this option enables authentication traffic through MobileIron Access. The option is available only if Access as a service is set up with MobileIron Core.
- 12. Configure the restrictions for the app.
- 13. Click **Finish**.

#### **Next steps**

Go to Creating an Always-On VPN [configuration](#page-31-0) (Core, optional).

#### **Related topics**

- See Tunnel configuration field description for [Android enterprise](#page-43-0) for a description of the restrictions.
- <sup>l</sup> For information about how to set up Access as a service with MobileIron Core, see the *MobileIron Access Guide*.
- For information about adding and configuring an Android enterprise app, see "App configuration for Android enterprise apps," in the *MobileIron Apps@Work Guide*.

## <span id="page-31-0"></span>Creating an Always-On VPN configuration (Core, optional)

The MobileIron Tunnel app can be configured for Always-On VPN status for devices using Android 7 through the most recently released version as supported by MobileIron. MobileIron Core 9.3 through the most recently released version as supported by MobileIron is required.

With Always-On VPN, the VPN connection is always on. Any app in the Android enterprise container can go through the tunnel.

If a connection fails, Tunnel tries to reconnect periodically. Tunnel makes three quick attempts at one-second intervals, and then at one-minute intervals.

Tunnel attempts to reconnect when there is a network status change or there is a configuration change. Tunnel will also attempt to reconnect if Standalone Sentry times out due to TCP idle time. If Tunnel is idling, Standalone Sentry closes the TCP connection. In this case, Tunnel will attempt to reconnect. The recommended idle timeout is one hour.

- 1. Go to **Policies & Configs > Configurations** and click the **Add New** pull down menu.
- 2. Select **Android > Android enterprise** to display the **New Andrew enterprise Setting** screen.
- 3. Select the **Always-On VPN** check box to display the **App Identifier** pull down menu. The pulldown menu lists only apps that are configured to be installed as Android enterprise apps.
- 4. Select a VPN app to apply the Always-On setting. Click **Save**.

NOTE: In **Device Details**, the Android enterprise setting displays as **Partially Applied** with an error message if the selected app is not installed on the device, the app is not a VPN app, or the VPN app does not support Always-on.

## <span id="page-32-0"></span>Configuration tasks overview for Android enterprise (Cloud)

The following configuration tasks are required to set up MobileIron Tunnel. These configuration tasks are performed in the MobileIron Cloud Admin Portal.

- 1. Adding and [configuring](#page-32-1) the MobileIron Tunnel app (Cloud).
- 2. Creating an Always-On VPN [configuration](#page-33-0) (Cloud, optional).

#### **Before you begin**

- If you are configuring app VPN,
	- You must have created a MobileIron Tunnel service for Android in Standalone Sentry. For information on setting up Standalone Sentry with a MobileIron Tunnel service, see "Working with Standalone Sentry for AppTunnel" in the *Standalone Sentry Guide* for MobileIron Cloud.
	- $\circ$  Standalone Sentry must be set up to use identity certificates for device authentication.
	- o Ensure that you have created a Identity Certificate configuration in MobileIron Cloud. The identity certificate generated must be trusted by the certificate chain in the certificate you uploaded to Standalone Sentry for device authentication.
- If you are configuring MobileIron Tunnel for securing authentication traffic with MobileIron Access, you must have setup MobileIron Access. For information about setting up MobileIron Access see the *MobileIron Access Guide*. As part of the Access setup, you will have created a MobileIron Tunnel service.

### <span id="page-32-1"></span>Adding and configuring the MobileIron Tunnel app (Cloud)

Upload the MobileIron Tunnel app to MobileIron Cloud from Google Play and configure it to make it available to Android enterprise devices. You can download the app from Google Play.

- 1. In the MobileIron Cloud portal, go to **Apps >App Catalog**.
- 2. Click **+Add** next to **App Catalog**.
- 3. Select **Google Play** from the catalog pulldown menu.
- 4. Use the search to locate the MobileIron Tunnel app in the Google Play store.
- 5. Select the MobileIron Tunnel app and click **Next**. A description and screen shots of the app are displayed.
- 6. Make changes, as needed, and click **Next**.
- 7. Select a distribution option and click Next. The configuration will be distributed to the devices in the group you selected.
- 8. Click **+** for **Android for Work** to configure settings for the app.
- 9. Enter a name and description for the configuration.
- 10. Select **Blocks the user for uninstalling the app** if you do not want device users to uninstall the app.
- 11. Configure the restrictions for the app and click **Next**.
- 12. Click **Install Application configuration settings** to configure the install options.
	- a. Edit the **Name** and **Description** of the settings if necessary.
	- b. **Install on Device**: Enable Install on devices, if you want to require that the app is installed on devices.
	- c. **Silently install on Samsung KNOX and Zebra devices**: This option is not applicable to Android enterprise apps.
	- d. **Do not show app in end user App Catalog**: Select if you do not want the app displayed in MobileIron's app catalog on users' devices.
- 13. Click **Next**.
- 14. Click **Promotion distribution configuration** settings and select a promotion option. The promotion option determines how the app appears in the app catalog on the device.
- 15. Click **Next** and then click Done.

#### **Next steps**

Go to Creating an Always-On VPN [configuration](#page-33-0) (Cloud, optional).

#### **Related topics**

<span id="page-33-0"></span>See Tunnel configuration field description for [Android enterprise](#page-43-0) for a description of the restrictions.

## Creating an Always-On VPN configuration (Cloud, optional)

The MobileIron Tunnel app can be configured for Always-On VPN status for devices using Android 7 through the most recently released version as supported by MobileIron.

With Always-On VPN, the VPN connection is always on. Any app in the Android enterprise container can go through the tunnel.

If a connection fails, Tunnel tries to reconnect periodically. Tunnel makes three quick attempts at one-second intervals, and then at one-minute intervals.

Tunnel attempts to reconnect when there is a network status change or there is a configuration change. Tunnel will also attempt to reconnect if Standalone Sentry times out due to TCP idle time. If Tunnel is idling, Standalone Sentry closes the TCP connection. In this case, Tunnel will attempt to reconnect. The recommended idle timeout is one hour.

- 1. In MobileIron Cloud, go to **Configuration** and click **+Add**.
- 2. Click **Always On VPN**.
- 3. Enter a name for the configuration.

### 4. Select the **Android** operating system.

FIGURE 6. ALWAYS ON VPN CONFIGURATION

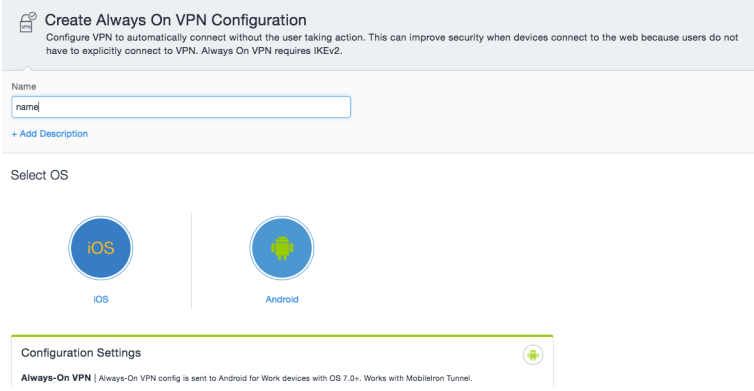

- 5. In Configuration settings, enter MobileIron Tunnel in the search box.
- 6. Select the MobileIron Tunnel app. Click **Next**.

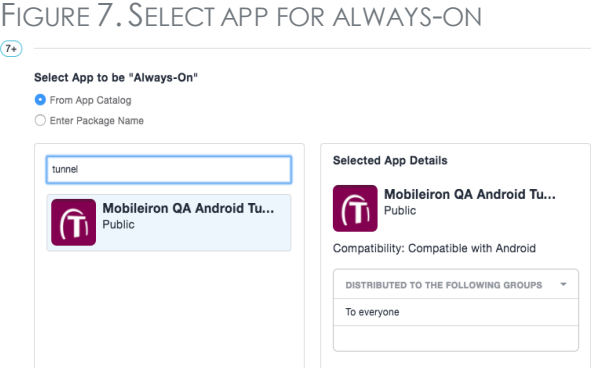

7. Select a distribution group, and click **Done**.

# <span id="page-35-0"></span>Tunnel Configuration Fields and Custom Data

The following describe the configuration fields and key-value pairs for configuring Tunnel for Android:

- Tunnel for Android native [configuration](#page-35-1) field description
- Custom data key-value pairs for Tunnel for Android native and Samsung Knox [Workspace](#page-38-0)
- Tunnel configuration field description for [Android enterprise](#page-43-0)
- **Example showing the Sentry [certificate](#page-49-0) in the certificate chain**

## <span id="page-35-1"></span>Tunnel for Android native configuration field description

The following table provides field descriptions for the Tunnel configuration. There are some variations in field names between MobileIron Core and MobileIron Cloud.

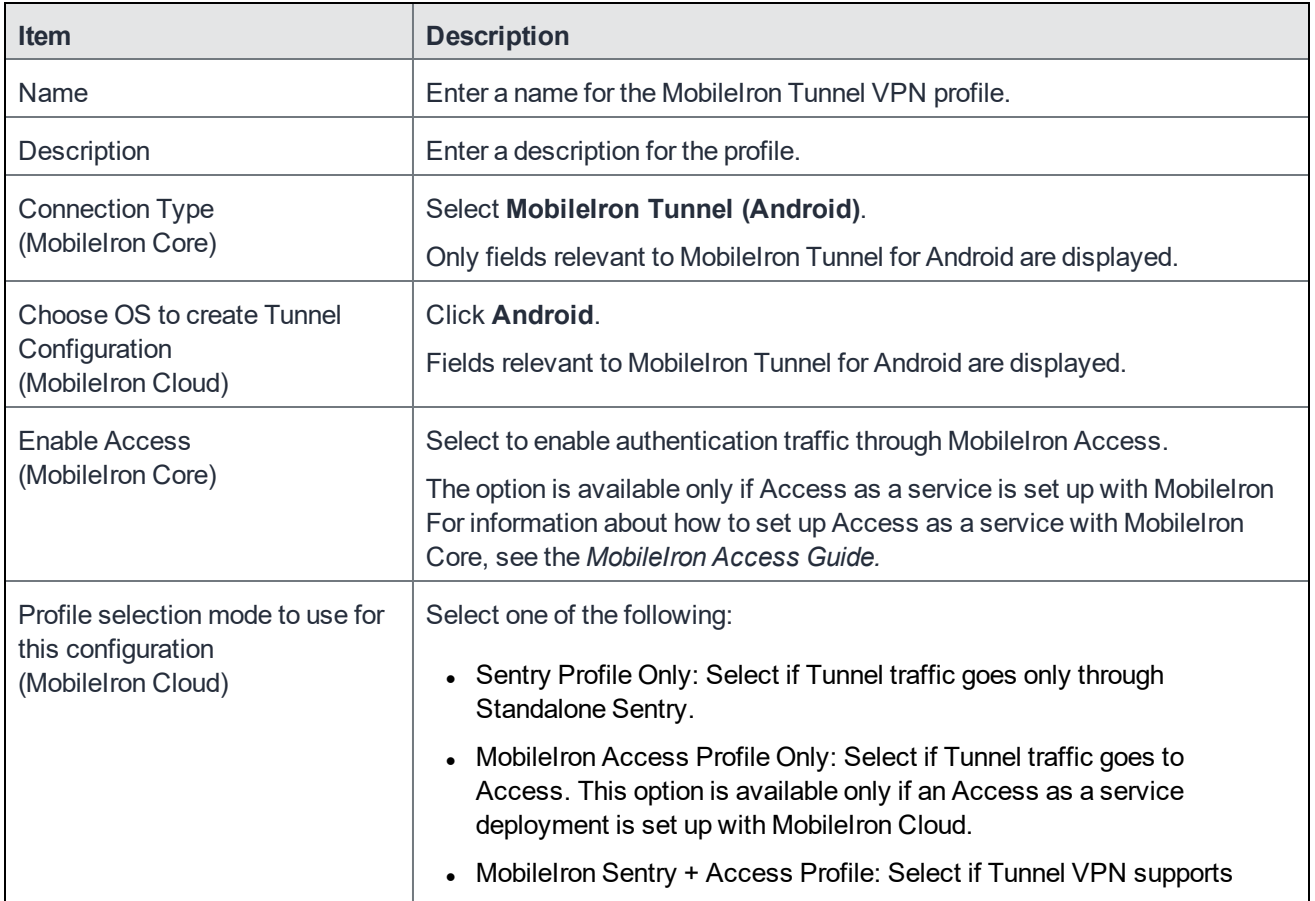

#### TABLE 3. TUNNEL CONFIGURATION FIELD DESCRIPTION

**6**

| <b>Item</b>                                                                                                    | <b>Description</b>                                                                                                    |
|----------------------------------------------------------------------------------------------------|----------------------------------------------------------------------------------------------------|
|                                                                                                    | both traffic to Access for authentication to enterprise cloud resources<br>and through Standalone Sentry to on-premise enterprise resources.<br>This option is available only if an Access as a service deployment is<br>set up with MobileIron Cloud.                                                                                                    |
| Sentry (Profile)                                                                                                    | Core: Select the Standalone Sentry on which you created the IP_ANY<br>tunnel service.<br>Cloud: Select the Standalone Sentry profile on which you created the<br>Tunnel service for Android. The option is not available if the profile mode is<br><b>Mobilelron Access Profile Only.</b>                                                                                                    |
| <b>Sentry Service</b><br>(MobileIron Cloud)                                                                                                    | Select the MobileIron Tunnel service you created for Android. The option is<br>not available if the profile mode is Mobilelron Access Profile Only.                                                                                                    |
| <b>Identity Certificate</b><br>(Mobilelorn Core)                                                                                                 | Select the Certificate Enrollment setting you created for Sentry setup for<br>AppTunnel.                                                                                                    |
| Client Cert. Alias<br>(MobileIron Cloud)                                                                                                    | Select the Identity Certificate configuration you created for<br>Standalone Sentry setup.<br>If the profile mode is Access only or Sentry + Access, select the same<br>certificate you select for SCEP Identity.                                                                                                    |
| <b>SCEP Identity</b><br>(MobileIron Cloud)                                                                                                    | Select the Identity Certificate configuration you created for Tunnel.<br>This field is applicable if the profile mode is Access only or Sentry +<br>Access.                                                                                                    |
| Debug Info Recipient<br>(MobileIron Cloud)<br>For MobileIron Core, the setting<br>is configured using key-value<br>pairs in Custom Data.         | Enter a valid email address. The device debug logs are sent to the<br>configured email address.<br>When users tap Email Debug Info, the To field is auto filled with the<br>configured email address.                                                                                                    |
| <b>UI Notification Level</b><br>(MobileIron Cloud)<br>For MobileIron Core, the setting<br>is configured using key-value<br>pairs in Custom Data. | The user will see error notifications or all Tunnel related notifications, based<br>on the level of notifications you configure.<br>Never show notifications: Notifications or errors are not displayed,<br>except if an error occurs upon establishing Tunnel.<br>Error notifications only: Only errors notifications are displayed. This is<br>$\bullet$<br>the default setting if the key-value is configured.<br>All notifications: Error notifications and connect/disconnect<br>confirmations are displayed.<br>NOTE: There are no notifications to indicate that an app is blocked |

TABLE 3. TUNNEL CONFIGURATION FIELD DESCRIPTION (CONT.)

| <b>Item</b>                                                                                                    | <b>Description</b>                                                                                                    |  |
|----------------------------------------------------------------------------------------------------|----------------------------------------------------------------------------------------------------|--|
|                                                                                                    | or allowed.                                                                                                    |  |
| Debug Log<br>(MobileIron Cloud)<br>For MobileIron Core, the setting<br>is configured using key-value<br>pairs in Custom Data. | Select the log level. The client app can override the VPN profile.                                                                                                    |  |
| <b>Tunneled Applications</b><br>(MobileIron Core)                                                                             | Select one, either Add Allowed Apps or Add Disallowed Apps, to<br>configure the apps that can use MobileIron Tunnel.<br>If you select an app from the MobileIron app catalog, the package name is<br>automatically added. Otherwise, enter the app name and the package<br>name. If the list is empty, all apps are allowed through Tunnel VPN.                                                                                                    |  |
| Add Allowed apps                                                                                                    | Use this setting if you want only the listed apps to use Tunnel VPN.<br>Only apps in the MobileIron App Catalog can be added to the app list.<br>This setting creates a whitelist.<br>For MobileIron Cloud,<br>$\bullet$ enter a semicolon (;) separated list.<br>• if Allowed Apps List is configured, the Disallowed Apps List<br>setting is grayed out and vice versa.                                                                                                    |  |
| Add Disallowed apps                                                                                                    | Use this setting if you do not want the listed apps to use Tunnel VPN.<br>Only apps that are not listed will use Tunnel VPN.<br>This setting creates a blacklist.<br>For MobileIron Cloud,<br>enter a semicolon (;) separated list.<br>if Allowed Apps List is configured, the Disallowed Apps List<br>setting is grayed out and vice versa.                                                                                                    |  |
| Routes List / Added Routes                                                                                                    | Configure the network routes that are allowed through Tunnel.<br>Use CIDR format. Each entry in the list is separated by ";'. IPv4 only.<br>This enables split tunneling where only specific traffic can be taken through<br>Tunnel. The routes configured only impact apps that use Tunnel.<br>Example: 10.0.0.0/8;101.210.48.9/32<br>NOTE: In an Access deployment, if routes are not configured, then<br>authentication traffic that is federated through Access goes<br>to Access and all data-traffic goes to Sentry. |  |

TABLE 3. TUNNEL CONFIGURATION FIELD DESCRIPTION (CONT.)

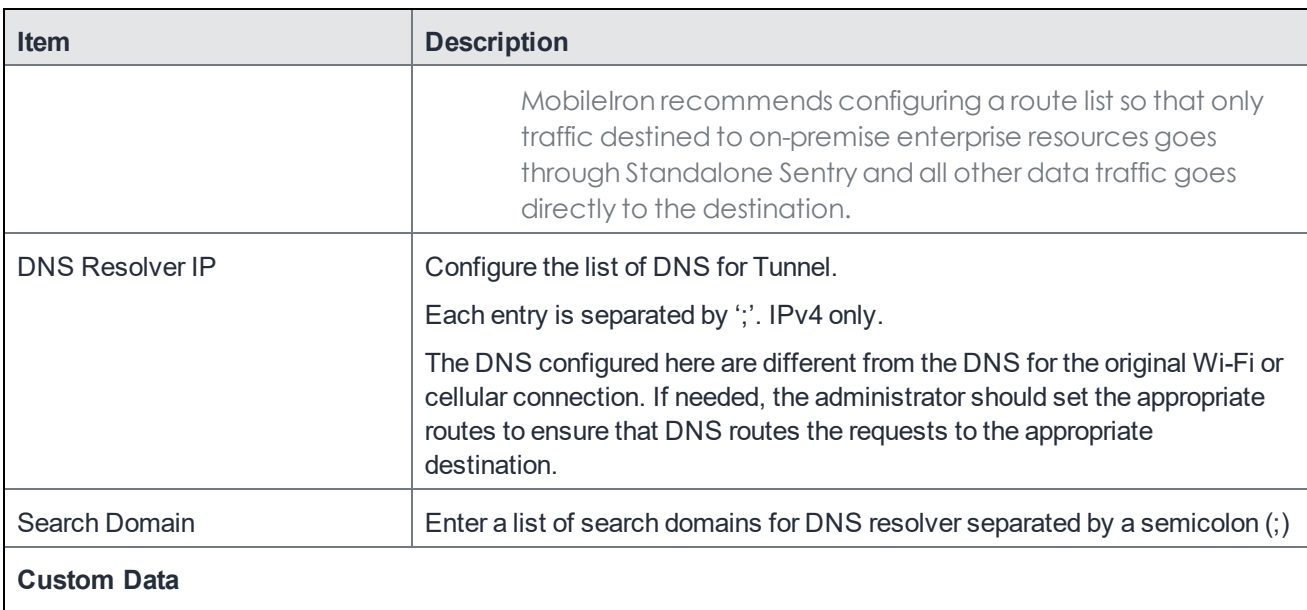

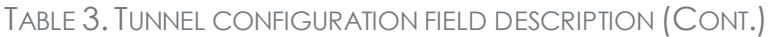

Add [key-value](#page-38-0) pairs to configure the app. See Custom data key-value pairs for Tunnel for Android native and Samsung Knox [Workspace](#page-38-0) for a description of the restrictions.

## <span id="page-38-0"></span>Custom data key-value pairs for Tunnel for Android native and Samsung Knox Workspace

The following table provides a description of the custom data key-value pairs.

| <b>Key</b>                           | <b>Value: Enter</b>                                        | <b>Description</b>                                                                                                    |
|--------------------------------------|------------------------------------------------------------|----------------------------------------------------------------------------------------------------|
| <b>Manage Tunnel timeout</b>         |                                                            |                                                                                                    |
| <b>TcpIdleTmoMs</b>                  | An integer                                                 | The Tunnel TCP session idle timeout, on Standalone Sentry, in<br>milliseconds.                                                                                                    |
|                                      |                                                            | Tunnel sends this value to Standalone Sentry during the initial<br>handshake in header X-MobileIron-App-TcpIdleTimeoutMs. If<br>this key-value pair is not configured, the default value is 3600000<br>milliseconds (one hour).                                                                                                    |
|                                      |                                                            | Frequently, in production environments, there are firewalls and<br>load balancers between the device and Standalone Sentry. Each<br>network element may have a different idle timeout, shorter than<br>the timeout for Standalone Sentry. MobileIron recommends that<br>the value for TcpIdleTmoMs is less than the idle timeout for all<br>the other network elements. |
|                                      |                                                            | As an alternative, consider configuring TCP keep-alive.                                                                                                    |
| <b>VPN</b> connection                |                                                            |                                                                                                    |
| AllowBypass<br>(Android native only) | $\bullet$ true<br>· false                                  | true: Allows all apps to bypass this VPN connection. Apps may<br>use methods such as setProcessDefaultNetwork(Network) to<br>send and receive directly over the underlying network or any<br>other network for which they have permissions.                                                                                                    |
|                                      |                                                            | false: Default, if the key-value pair is not configured. All traffic<br>from apps is forwarded through the VPN interface. Apps cannot<br>bypass the VPN.                                                                                                    |
| SplitDomainsList                     | List of domain<br>suffixes<br>separated a<br>semicolon (;) | Example: acme.com; google.com                                                                                                    |
|                                      |                                                            | DNS requests with domains matching the values are sent to the<br>DNS for the VPN. DNS requests with non-matching domains<br>are sent to the device's DNS.                                                                                                    |
|                                      |                                                            | Example: All DNS queries that match *.company.com are<br>handled by the VPN DNS server, but all other queries are<br>handled by the device network DNS i.e. not the VPN DNS<br>server.                                                                                                    |
|                                      |                                                            | The DNS handler for the Tunnel plugin decides which DNS<br>request will be sent to which DNS server, based on the<br>configured domains:                                                                                                    |
|                                      |                                                            | • All sub domains are matched.<br>Example: example.com matches example.com,<br>staf.example.com, and jira.example.com                                                                                                    |
|                                      |                                                            | • The configured domain is considered completed with top<br>domains. Anything to the right of the top domain is                                                                                                    |

TABLE 4. TUNNEL CONFIGURATION KEY-VALUE PAIRS DESCRIPTION

| <b>Key</b>                | <b>Value: Enter</b>                                                   | <b>Description</b>                                                                                                    |
|---------------------------|-----------------------------------------------------------------------|----------------------------------------------------------------------------------------------------|
|                           |                                                                       | omitted.<br>Example: example.com does not match<br>example.com.akamai.com<br>• Only complete domains are matched.<br>Example: example.com does not match myexample.com<br>'*' and '?' are not valid characters for the configuration.<br>The filtering is done on an IP packet level, therefore, DNS<br>resolver functionality is not provided. The default behavior sends<br>all DNS requests to the DNS for the VPN. |
| SplitUDPPortList          | List of UDP<br>ports separated<br>by a semicolon<br>$\left( ;\right)$ | List of UDP ports to send through Tunnel VPN. All other UDP<br>packets are sent directly to destination.<br>If the key-value pair is not configured, all UDP packets are sent<br>through Tunnel VPN.<br><b>Example</b><br>53;161-162;200-1024                                                                                                    |
| <b>MTU</b>                | An integer                                                            | Tunnel MTU.<br>The default value if the key-value is not configured is 1400                                                                                                    |
| quickRetryMaxAttempts     | An integer                                                            | Number of attempts to reconnect to VPN.<br>The default if the key-value pair is not configured is 3.                                                                                                    |
| quickRetryIntervalSec     | An integer                                                            | Time between attempts to reconnect to VPN in seconds.<br>The default if the key-value pair is not configured is 1.                                                                                                    |
| slowRetryIntervalSec      | An integer                                                            | Time between attempts to reconnect to VPN in seconds.<br>The default if the key-value pair is not configured is 60.                                                                                                    |
| <b>TcpKeepCount</b>       | An integer                                                            | The value configured specifies the number of unacknowledged<br>probes for TCP keep-alive to send before the connection is<br>considered as dead.<br>The default value, if the key-value pair is not configured, is 20.<br>The key is part of the Android operating system specifications.                                                                                                    |
| <b>TcpKeepIntervalSec</b> | An integer                                                            | The value configured specifies the TCP keep-alive interval<br>between subsequent failed keep-alive probes in seconds.<br>The default value, if the key-value pair is not configured, is<br>2 seconds.<br>The key is part of the Android operating system specifications.                                                                                                    |

TABLE 4. TUNNEL CONFIGURATION KEY-VALUE PAIRS DESCRIPTION (CONT.)

| <b>Key</b>                 | <b>Value: Enter</b>  | <b>Description</b>                                                                                                    |
|----------------------------|----------------------|----------------------------------------------------------------------------------------------------|
| AtpProbeIdleSec            | An integer           | Sets the minimum idle time, in seconds, after which probe<br>packets are sent out with outbound Tunnel traffic. If Tunnel does<br>not receive a response for at least one of the probes sent, the<br>existing connection is dropped and a new connection is<br>established with the server. |
|                            |                      | The minimum idle time is based on the last inbound response<br>received by Tunnel. For example, if the value is 60 seconds, if<br>Tunnel does not receive any inbound traffic for 60 seconds,<br>probe packets are sent with the next outbound Tunnel traffic.                              |
|                            |                      | Default value if the key-value pair is not configured: 60 seconds                                                                                                    |
| AtpProbeIntervalSec        | An integer           | Sets the interval, in seconds, between probe packets sent after<br>the minimum idle time specified in AtpProbeIdleSec.                                                                                                    |
|                            |                      | Default value if the key-value pair is not configured: 1 second                                                                                                    |
| <b>AtpProbeCount</b>       | An integer           | Sets the total count of the probe packets sent after the minimum<br>idle time specified in AtpProbeIdleSec.                                                                                                    |
|                            |                      | Default value if the key-value pair is not configured: 5                                                                                                    |
| <b>Certificates</b>        |                      |                                                                                                    |
| DisablePinning             | true<br>• false      | false: Default, if the key-value pair is not configured. Certificate<br>pinning is enabled.                                                                                                    |
|                            |                      | true: Certificate pinning is disabled. Disabling certificate pinning<br>is not recommended for security reasons.                                                                                                    |
|                            |                      | NOTE: The Standalone Sentry server certificate is<br>automatically pushed to the device.                                                                                                    |
| Troubleshooting            |                      |                                                                                                    |
| <b>UINotificationLevel</b> | $\cdot$ 0<br>1<br>-2 | The user will see error notifications or all Tunnel related<br>notifications, based on the level of notifications you configure.                                                                                                    |
|                            |                      | Configure one of the following levels of user notifications that the<br>Tunnel app will provide:                                                                                                    |
|                            |                      | • 0: Notifications or errors are not displayed, except if an<br>error occurs upon establishing Tunnel.                                                                                                    |
|                            |                      | • 1: Only errors notifications are displayed. This is the<br>default setting if the key-value is configured.                                                                                                    |
|                            |                      | 2: Error notifications and connect/disconnect<br>confirmations are displayed.                                                                                                    |
|                            |                      | NOTE: There are no notifications to indicate that an app is                                                                                                    |

TABLE 4. TUNNEL CONFIGURATION KEY-VALUE PAIRS DESCRIPTION (CONT.)

| <b>Key</b>         | <b>Value: Enter</b>                          | <b>Description</b>                                                                                                    |
|--------------------|----------------------------------------------|----------------------------------------------------------------------------------------------------|
|                    |                                              | blocked or allowed.                                                                                                    |
| DebugLog           | $\bullet$ 0<br>. 6<br>-4<br>- 3<br>$\cdot$ 2 | Controls the amount of logging. The client app can override the<br>VPN profile.<br>• 0: Default setting if the key-value pair is not configured.<br>Minimal level of logs are collected.<br>6: ERROR level<br>4: INFO level.<br>3: DEBUG level<br>• 2: VERBOSE level |
| AllowCapture       | false                                        | Allows users to capture traffic in a PCAP file.                                                                                                    |
|                    | true                                         | false: Device users are not allowed to trigger inner traffic<br>capture.                                                                                                    |
|                    |                                              | true: Device users are allowed to trigger inner traffic capture and<br>email the PCAP file.                                                                                                    |
|                    |                                              | The default, if the key-value pair is not configured, is false.                                                                                                    |
|                    |                                              | NOTE: The PCAP file may contain sensitive information.                                                                                                    |
| debugInfoRecipient | Email address                                | The device debug logs are sent to the configured email address.                                                                                                    |
|                    |                                              | When users tap Email Debug Info, the To field is auto filled<br>with the value configured for debugInfoRecipient.                                                                                                    |
| EnableUserControl  | true<br>false                                | true: Tunnel VPN is enabled. The option to enable or disable<br>Tunnel VPN is available to the device user.                                                                                                    |
|                    |                                              | false: Tunnel VPN is enabled. The option to enable or disable<br>Tunnel VPN is not available to the device user.                                                                                                    |
|                    |                                              | Default value if the key-value pair is not configured: true                                                                                                    |
|                    |                                              | The key-value pair is not applicable to MobileIron Tunnel<br>deployed in the Samsung Knox workspace. By default, device<br>users in the Samsung Knox workspace do not have the option to<br>enable or disable Tunnel VPN.                                            |
| DefaultMaxNumLogs  | An integer                                   | Sets the maximum number of log files.                                                                                                    |
|                    |                                              | The default if the key-value pair is not configured is 8.                                                                                                    |
| DefaultMaxPcapSize | An integer                                   | Sets the maximum pcap file size in bytes.                                                                                                    |
|                    |                                              | The default if the key-value pair is not configured is 2097152.                                                                                                    |

TABLE 4. TUNNEL CONFIGURATION KEY-VALUE PAIRS DESCRIPTION (CONT.)

| <b>Key</b>         | <b>Value: Enter</b> | <b>Description</b>                                                                                                    |
|--------------------|---------------------|----------------------------------------------------------------------------------------------------|
| DefaultMaxNumPcaps | An integer          | Sets the maximum number of pcap files.                                                                                                    |
|                    |                     | The default if the key-value pair is not configured is 10.                                                                                                    |
| AnalyticsEnabled   | true                | true: Enables collection of analytics data for Mixpanel.                                                                                                    |
|                    | • false             | false: Collection of analytics data is disabled.                                                                                                    |
|                    |                     | Default value if the key-value pair is not configured: true.                                                                                                    |
| SendDeviceID       | true                | true: Tunnel provides the device ID to MobileIron Access.                                                                                                    |
|                    | false               | The device ID is reported on MobileIron Access in Reports ><br>Errors.                                                                                                    |
|                    |                     | false: Tunnel does not provide the device ID to MobileIron<br>Access.                                                                                                    |
|                    |                     | The key-value pair is useful in identifying devices that encounter<br>connection errors when authenticating through Access.                                                                                                    |
|                    |                     | Default value if the key-value pair is not configured: false                                                                                                    |
| <b>Tethering</b>   |                     |                                                                                                    |
| ExcludeTethering   | true<br>• false     | true: Tunnel VPN continues to work on the tethered host device<br>without impacting the tethering client connection.                                                                                                    |
|                    |                     | false: Tunnel VPN may impact the tethering client connection.                                                                                                    |
|                    |                     | Default value if the key-value pair is not configured: false                                                                                                    |
|                    |                     | This key-value pair may be required for Tunnel for Android native<br>only.                                                                                                    |
|                    |                     | If the KVP is configured to true, ensure that internal IP ranges do<br>not overlap with the IP ranges used by the tethering client. Avoid<br>the following IP ranges:<br>192.168.42.0/23 (192.168.42.0 ~ 192.168.43.255)<br>192.168.44.0/22 (192.168.44.0 ~ 192.168.47.255)<br>192.168.48.0/23 (192.168.48.0 ~ 192.168.49.255) |
|                    |                     | NOTE: Tethering traffic from client devices does not go<br>through the VPN of the host device.                                                                                                    |

TABLE 4. TUNNEL CONFIGURATION KEY-VALUE PAIRS DESCRIPTION (CONT.)

## <span id="page-43-0"></span>Tunnel configuration field description for Android enterprise

The following table provides a description of the configuration fields for Tunnel enterprise.

| <b>Restriction</b>   | <b>Description</b>                                                                                                    |  |
|----------------------|----------------------------------------------------------------------------------------------------|--|
| Tunnel profile mode  | Select one of the following:                                                                                                    |  |
| (MobileIron Cloud)   | • Sentry Profile Only: Select if Tunnel traffic goes only through<br>Standalone Sentry.                                                                                                    |  |
|                      | • Mobilelron Access Profile Only: Select if Tunnel traffic goes to<br>Access. This option is available only if an Access as a service<br>deployment is set up with MobileIron Cloud.                                                                                                    |  |
|                      | • MobileIron Sentry + Access Profile: Select if Tunnel VPN supports<br>both traffic to Access for authentication to enterprise cloud resources<br>and through Standalone Sentry to on-premise enterprise resources.<br>This option is available only if an Access as a service deployment is<br>set up with MobileIron Cloud. |  |
| <b>Sentry Server</b> | Specify the FQDN for the Sentry server that is configured with the IP_ANY<br>service. Configure Sentry Server if you selected one of the following Tunnel<br>profile modes:                                                                                                    |  |
|                      | • Sentry Profile Only                                                                                                    |  |
|                      | • MobileIron Sentry + Access Profile                                                                                                    |  |
| AllowedAppList       | Optional. Use only if DisallowedAppList is empty. Applies only to apps in<br>the Android enterprise work profile.                                                                                                    |  |
|                      | Provide a list of apps in the Android enterprise profile that are allowed to use<br>the Tunnel VPN connection by supplying the app package names, separated<br>by ';'.                                                                                                    |  |
|                      | <b>Example</b>                                                                                                    |  |
|                      | Example: com.salesforce.chatter;com.appexample.two                                                                                                    |  |
|                      | If Allowed Apps List has one or more entries, only the apps in the list are<br>allowed to use VPN.                                                                                                    |  |
|                      | This is a whitelist.                                                                                                    |  |
| DisallowedAppList    | Optional. Use only if AllowedAppList is empty. Applies only to apps in the<br>enterprise work profile.                                                                                                    |  |
|                      | Provide a list of applications in the Android enterprise profile to be prevented<br>from using Tunnel by supplying the app package names separated by ";".                                                                                                    |  |
|                      | Example: com.salesforce.chatter;com.appexample.two                                                                                                    |  |
|                      | If Allowed App List is empty, then all apps can use VPN except the apps in<br>the DisallowedAppList.                                                                                                    |  |
|                      | This is a blacklist.                                                                                                    |  |
| AllowBypass          | Select to allow all apps to bypass this Tunnel VPN.                                                                                                    |  |

TABLE 5. CONFIGURATION FIELD DESCRIPTION FOR TUNNEL ENTERPRISE

| <b>Restriction</b>   | <b>Description</b>                                                                                                    |  |  |
|----------------------|----------------------------------------------------------------------------------------------------|--|--|
| <b>AddedRoutes</b>   | Enter the network routes that are allowed through Tunnel.                                                                                                    |  |  |
|                      | Use CIDR format. Each entry in the list is separated by a semicolon (;). IPv4<br>only.                                                                                                    |  |  |
|                      | This enables split tunneling where only specific traffic can be taken through<br>Tunnel. The routes configured only impact apps that use Tunnel.                                                                                                    |  |  |
|                      | Example: 10.0.0.0/8;101.210.48.9/32                                                                                                    |  |  |
|                      | NOTE: In an Access deployment, if routes are not configured, then<br>authentication traffic that is federated through Access goes to<br>Access and all data-traffic goes to Sentry.<br>Mobilelron recommends configuring a route list so that only<br>traffic destined to on-premise enterprise resources goes<br>through Standalone Sentry and all other data traffic goes<br>directly to the destination. |  |  |
| <b>DNSResolverIP</b> | Enter the list of DNS for Tunnel. Each entry is separated by a semicolon (;).<br>IPv4 only.                                                                                                    |  |  |
|                      | The DNS configured here are different from the DNS for the original Wi-Fi or<br>cellular connection. If needed, the administrator should set the appropriate<br>routes to ensure that DNS routes the requests to the appropriate destination.                                                                                                    |  |  |
| SplitDomainsList     | Enter a list of domains suffixes separated by a semicolon (;).                                                                                                    |  |  |
|                      | Example: mobileiron.com; google.com                                                                                                    |  |  |
|                      | DNS requests with domains matching the values are sent to the VPN's DNS.<br>DNS requests with non-matching domains are sent to the device's DNS.                                                                                                    |  |  |
|                      | Example: All DNS queries that match *.company.com are handled by the<br>VPN DNS server, but all other queries are handled by the device network<br>DNS i.e. not the VPN DNS server.                                                                                                    |  |  |
|                      | The Tunnel plugin's DNS handler decides which DNS request will be sent to<br>which DNS server, based on the configured domains:                                                                                                    |  |  |
|                      | • All sub domains are matched.<br>Example: mobileiron.com matches mobileiron.com,<br>taf.mobileiron.com, and jira.mobileiron.com                                                                                                    |  |  |
|                      | The configured domain is considered completed with top domains.<br>Anything to the right of the top domain is omitted.<br>Example: mobilerion.com does not match<br>mobilerion.com.akamai.com                                                                                                    |  |  |
|                      | • Only complete domains are matched.<br>Example: mobileiron.com does not match mymobiliron.com                                                                                                    |  |  |
|                      | "*" and '?' are not valid characters for the configuration.                                                                                                    |  |  |

TABLE 5. CONFIGURATION FIELD DESCRIPTION FOR TUNNEL ENTERPRISE (CONT.)

| <b>Restriction</b>            | <b>Description</b>                                                                                                    |  |
|-------------------------------|----------------------------------------------------------------------------------------------------|--|
|                               | The filtering is done on an IP packet level, therefore DNS resolver<br>functionality is not provided.                                                                                                    |  |
|                               | The default behavior sends all DNS requests to the VPN's DNS Server.                                                                                                    |  |
| SearchDomain                  | Enter a list of search domains for DNS resolver separated by a semicolon (;).                                                                                                    |  |
| SentryService (Cloud only)    | Name of the IP Tunnel service defined on Sentry.                                                                                                    |  |
| SentryPort (Core only)        | Sentry Tunnel port. Use port 443, typically.                                                                                                    |  |
| <b>ClientCertAlias</b>        | Core                                                                                                    |  |
|                               | This is the certificate alias set up in Core. The value is<br>\$CERT_ALIAS: <name-of-scep>\$<br/>where <name-of-scep> is the Certificate Enrollment setting configured in<br/>Core UI.</name-of-scep></name-of-scep> |  |
|                               | Example: \$CERT ALIAS: scepIdentityCert\$<br>where scepIdentityCert is the name of the SCEP configured in Core.                                                                                                    |  |
|                               | <b>Cloud</b>                                                                                                    |  |
|                               | Select the Identity certificate setting you created.                                                                                                    |  |
| SentryCertificate (Core only) | Copy and paste the Sentry certificate from the sentry-server-cert-chain.pem<br>file.                                                                                                    |  |
|                               | This is required if DisablePinning is not selected.                                                                                                    |  |
|                               | For information on how to retrieve the sentry-server-cert-chain.pem file see<br>https://community.mobileiron.com/docs/DOC-1713.                                                                                      |  |
|                               | For an example of which section of the sentry-server-cert-chain.pem file to<br>copy, see Example showing the Sentry certificate in the certificate chain.                                                            |  |
| DisablePinning                | Disabling certificate pinning is not recommended for security reasons. If<br>selected, the SentryCertificate is not required.                                                                                        |  |
| EnableUserControl             | Select the check box to enable.                                                                                                    |  |
|                               | Enabled: Tunnel VPN is enabled. The option to enable or disable Tunnel VPN<br>is available to the device user.                                                                                                    |  |
|                               | Disabled: Tunnel VPN is enabled. The option to enable or disable Tunnel VPN<br>is not available to the device user.                                                                                                  |  |
| <b>UINotificationLevel</b>    | Choose one of the following levels of user notifications that the Tunnel app<br>will provide:                                                                                                    |  |
|                               | • Never show notifications: Notifications or errors are not displayed,<br>except if an error occurs upon establishing Tunnel.                                                                                        |  |
|                               | • Error notifications only: Only errors notifications are displayed.                                                                                                    |  |

TABLE 5. CONFIGURATION FIELD DESCRIPTION FOR TUNNEL ENTERPRISE (CONT.)

| <b>Restriction</b>    | <b>Description</b>                                                                                                    |
|-----------------------|----------------------------------------------------------------------------------------------------|
|                       | • All notifications: Error notifications and connect/disconnect<br>confirmations are displayed.                                                                                                    |
|                       | The user will see error notifications or all Tunnel related notifications, based<br>on the level of notifications you choose.                                                                                                    |
|                       | NOTE: There are no notifications to indicate that an app is blocked or<br>allowed.                                                                                                    |
| DebugLog              | Controls the amount of logging. The client app can override the VPN profile.                                                                                                    |
|                       | • Default setting if the key-value pair is not configured. Minimal level of<br>logs are collected.                                                                                                    |
|                       | <b>ERROR</b> level                                                                                                    |
|                       | INFO level.                                                                                                    |
|                       | <b>DEBUG</b> level                                                                                                    |
|                       | • VERBOSE level                                                                                                    |
| TrafficVerboseLog     | Captures traffic logs.                                                                                                    |
|                       | • Off: Default setting. No logs are collected.                                                                                                    |
|                       | • Minimal: Minimal logs are collected.                                                                                                    |
|                       | • All: Detailed logs are collected.                                                                                                    |
| Allow traffic capture | Allows users to capture traffic in a PCAP file.                                                                                                    |
|                       | NOTE: The PCAP file may contain sensitive information.                                                                                                    |
| <b>TcpIdleTmoMs</b>   | The Tunnel TCP session idle timeout, on Standalone Sentry, in milliseconds.                                                                                                    |
|                       | Tunnel sends this value to Standalone Sentry during the initial handshake in<br>header X-MobileIron-App-TcpIdleTimeoutMs. If this key-value pair is not<br>configured, the default value is 3600000 milliseconds (one hour).                                                                                                    |
|                       | Frequently, in production environments, there are firewalls and load balancers<br>between the device and Standalone Sentry. Each network element may have<br>a different idle timeout, shorter than the timeout for Standalone Sentry.<br>Mobilelron recommends that the value for TcpIdleTmoMs is less than the idle<br>timeout for all the other network elements. |
|                       | As an alternative, consider configuring TCP keep-alive.                                                                                                    |
| <b>MTU</b>            | Enter an integer for Tunnel MTU.                                                                                                    |
|                       | The default value is 1400.                                                                                                    |
| DebugInfoRecipient    | Provide an email address.                                                                                                    |

TABLE 5. CONFIGURATION FIELD DESCRIPTION FOR TUNNEL ENTERPRISE (CONT.)

| <b>Restriction</b>         | <b>Description</b>                                                                                                    |  |
|----------------------------|----------------------------------------------------------------------------------------------------|--|
|                            | The device debug logs are sent to the configured email address.                                                                                                    |  |
|                            | When users tap Email Debug Info, the To field is autofilled with the value<br>configured for debugInfoRecipient.                                                                                                    |  |
| quickRetryMaxAttempts      | Number of attempts to reconnect to VPN.                                                                                                    |  |
|                            | The default is 3.                                                                                                    |  |
| quickRetryIntervalSec      | Time between attempts to reconnect to VPN in seconds.                                                                                                    |  |
|                            | The default is 1.                                                                                                    |  |
| slowRetryIntervalSec       | Time between attempts to reconnect to VPN in seconds.                                                                                                    |  |
|                            | The default is 60.                                                                                                    |  |
| appRunningCheckIntervalSec | Time between app status checks in seconds.                                                                                                    |  |
|                            | By default this key is enabled with an interval of 60 seconds.                                                                                                    |  |
|                            | To disable this key, enter 0.                                                                                                    |  |
| <b>TcpKeepIdleSec</b>      | Enables or disables TCP keep-alive and specifies the interval between the<br>last data packet sent and the first keep-alive probe in seconds. ACKs are not<br>considered as data.                                                                                                    |  |
|                            | A value of 0 means TCP keep-alive is disabled.                                                                                                    |  |
|                            | The default value, if the key-value pair is not configured, is 0.                                                                                                    |  |
|                            | TCP keep-alive helps detect a dead tunnel connection and prevents most<br>network load balancers and firewalls from idle-out the connection. The<br>Standalone Sentry TcpIdleTmoMs is not impacted by TCP keep-alive.                                                                    |  |
|                            | The key is part of the Android operating system specifications.                                                                                                    |  |
| <b>TcpKeepCount</b>        | The value configured specifies the number of unacknowledged probes for<br>TCP keep-alive to send before the connection is considered as dead.                                                                                                    |  |
|                            | The default value, if the key-value pair is not configured, is 20.                                                                                                    |  |
|                            | The key is part of the Android operating system specifications.                                                                                                    |  |
| TcpKeepIntervalSec         | The value configured specifies the TCP keep-alive interval between<br>subsequent failed keep-alive probes in seconds.                                                                                                    |  |
|                            | The default value, if the key-value pair is not configured, is 2 seconds.                                                                                                    |  |
|                            | The key is part of the Android operating system specifications.                                                                                                    |  |
| AtpProbeIdleSec            | Sets the minimum idle time, in seconds, after which probe packets are sent<br>out with outbound Tunnel traffic. If Tunnel does not receive a response for at<br>least one of the probes sent, the existing connection is dropped and a new<br>connection is established with the server. |  |

TABLE 5. CONFIGURATION FIELD DESCRIPTION FOR TUNNEL ENTERPRISE (CONT.)

| <b>Restriction</b>    | <b>Description</b>                                                                                                    |
|-----------------------|----------------------------------------------------------------------------------------------------|
|                       | The minimum idle time is based on the last inbound response received by<br>Tunnel. For example, if the value is 60 seconds, if Tunnel does not receive<br>any inbound traffic for 60 seconds, probe packets are sent with the next<br>outbound Tunnel traffic.                                     |
|                       | Default value if the key-value pair is not configured: 60 seconds                                                                                                    |
| AtpProbeIntervalSec   | Sets the interval, in seconds, between probe packets sent after the minimum<br>idle time specified in AtpProbeIdleSec.                                                                                                    |
|                       | Default value if the key-value pair is not configured: 1 second                                                                                                    |
| <b>AtpProbeCount</b>  | Sets the total count of the probe packets sent after the minimum idle time<br>specified in AtpProbeIdleSec.                                                                                                    |
|                       | Default value if the key-value pair is not configured: 5                                                                                                    |
| InternalDebugOption1  | Use only if instructed by MobileIron Support for troubleshooting purposes.                                                                                                    |
| TunIP                 | Use only if instructed by MobileIron Support for troubleshooting purposes.                                                                                                    |
| MaxNumLogs            | Specify the maximum number of log files.                                                                                                    |
|                       | The default is 8.                                                                                                    |
| MaxNumPcaps           | Specify the maximum number for pcap files.                                                                                                    |
|                       | The default is 10.                                                                                                    |
| AnalyticsEnabled      | Check to enable collection of analytics data for Mixpanel. The box is checked<br>by default.                                                                                                    |
| SaveAfwConfiguration  | Enable this configuration only if requested by MobileIron Support.                                                                                                    |
| AutoBackgroundLaunch  | Check to enable the Tunnel app to automatically launch. The app is<br>automatically launched without user interaction when a user tries to connect<br>to a backend resource.                                                                                                    |
|                       | For the feature to work, ensure that always-on is also enabled.                                                                                                    |
|                       | The feature is available on Android N, O, and P.                                                                                                    |
| AllowPerAppTunnel     | For internal MobileIron use only. Do not use this setting.                                                                                                    |
| ClientCertsNumInChain | The value designates the number of certificates in the certificate chain that<br>are passed to Sentry or Access. By default, only the leaf certificate is used.<br>MobileIron recommends not changing the default setting unless additional<br>certificates need to be passed to Sentry or Access. |

TABLE 5. CONFIGURATION FIELD DESCRIPTION FOR TUNNEL ENTERPRISE (CONT.)

## <span id="page-49-0"></span>Example showing the Sentry certificate in the certificate chain

The Sentry certificate is in bold. Copy and paste the section in bold for pinning.

Certificate(s) for host: app1416.auto.mobileiron.com Certificate: C=US, ST=California, L=Mountain View, O=MobileIron, OU=Support, CN=app1416.auto.mobileiron.com Serial Number: 3173868363 Signature Algorithm: SHA256withRSA Issuer: C=US, ST=California, L=Mountain View, O=MobileIron, OU=Support, CN=ProxyCA Validity: Sat Aug 07 16:22:47 UTC 2021 PEM: **-----BEGIN CERTIFICATE----- MIIFKjCCAxKgAwIBAgIFAL0tY0swDQYJKoZIhvcNAQELBQAwczEQMA4GA1UEAwwH UHJveHlDQTEQMA4GA1UECwwHU3VwcG9ydDETMBEGA1UECgwKTW9iaWxlSXJvbjEW MBQGA1UEBwwNTW91bnRhaW4gVmlldzETMBEGA1UECAwKQ2FsaWZvcm5pYTELMAkG A1UEBhMCVVMwHhcNMTYwODA4MTYyMjQ3WhcNMjEwODA3MTYyMjQ3WjCBhzEkMCIG A1UEAwwbYXBwMTQxNi5hdXRvLm1vYmlsZWlyb24uY29tMRAwDgYDVQQLDAdTdXBw b3J0MRMwEQYDVQQKDApNb2JpbGVJcm9uMRYwFAYDVQQHDA1Nb3VudGFpbiBWaWV3 MRMwEQYDVQQIDApDYWxpZm9ybmlhMQswCQYDVQQGEwJVUzCCASIwDQYJKoZIhvcN AQEBBQADggEPADCCAQoCggEBAIydxpmUGJy6Z3BJ21MxBs5w3kKVddANQmo1cVJC InhJLrm4lK3Mazs09/2bF3t+ND8xTkI2YjrRiZaz94B2dkrI7fcX0r7tjbStcXUP yM6+49ipuBxjUKJNs20ZFJdRC0VK8ecbBS1DFOnlIW+fGUEqtWVA/k3nrwoeMfeP zKg4hHBzB4+Bs369nzyIkxXxy9gUKfRLEs/kxWAexJB8eopxf6Zdf9W8tUp15hlC ar6m3TY07pL3KU03U0K7mJXx0lsYqES8DHkTHfj2jYqnEqhxNurwTARYYmuV4iFU BuztHaKzE0OSco4SMtBqa3FdU0J9EHl1tiuzPqPfA4HTxA0CAwEAAaOBrzCBrDAJ BgNVHRMEAjAAMBMGA1UdDgQMBApTZW50cnktS2V5MIGJBgNVHSMEgYEwf6F3pHUw czEQMA4GA1UEAwwHUHJveHlDQTEQMA4GA1UECwwHU3VwcG9ydDETMBEGA1UECgwK TW9iaWxlSXJvbjEWMBQGA1UEBwwNTW91bnRhaW4gVmlldzETMBEGA1UECAwKQ2Fs aWZvcm5pYTELMAkGA1UEBhMCVVOCBACs7+swDQYJKoZIhvcNAQELBQADggIBAEV/ sdXPHxUHZSBuKBbPj2h8oXQa4Nlz1FawqNzbdBTktmUgqkcyu2hxi1uD6MgliqKc Uz6IfLI3zMw4QULhwlaqleAlqkpQ9x45wySx+BufzpiC00qkC28wJdKnBOdM3Jig CpvJCelvS3jTYuyjgJRNbaM0HGGIrHu4NBGrHljevHawOHTkvr9QmYhHhT2XYnug FFXM5giC1ot9vGLA+UrZpVGrDg2Kcql5Eb+K99kjekTQ+0x7oFNj1wb8v1ZMpm/b zzssOIiltccZPVodJ0ksrmBFhH1m1L8VwcE5nqAwMrJ2vumplOIUXLxZHcWYYpYX nZlDcvxZqzM78AaULQV7UnUCr4Idbu16X3/06LrCVBYq9zTiQwo/ZgWx5NFsXJVH DpLhR30sBQ4kiorsXUlHxmnqA31snp3KDpt2WnJvFw9uCYNd0fg65zuSP/5Dw9Th 8zFv+ksSVVOXFEMJ7jL6j4LfCSB2weE1wdkqG2ze+fC259Gbq9pP4PAHpG9UtB2D 0d15saQKhBAwUhPNMlCHVxDi/1zpnbvtRNW3C5G/1uKpZ1V6rDeoaDsV/I+S9SZx LvDsyje6vP0OVMOcv9wlY/iHvs/P2SBh2+ZhfYVt1/5v44cwRDYm1kdWDnsqHMUr ESUMZjP96tJL1vK6GaM6AraGZSbtvhhjd5rZHZjd -----END CERTIFICATE-----** Certificate: C=US, ST=California, L=Mountain View, O=MobileIron, OU=Support, CN=ProxyCA Serial Number: 11333611 Signature Algorithm: SHA256withRSA Issuer: C=US, ST=California, L=Mountain View, O=MobileIron, OU=Support, CN=ProxyCA Validity: Wed Aug 01 16:22:37 UTC 2046 PEM: -----BEGIN CERTIFICATE----- MIIFxDCCA6ygAwIBAgIEAKzv6zANBgkqhkiG9w0BAQsFADBzMRAwDgYDVQQDDAdQ cm94eUNBMRAwDgYDVQQLDAdTdXBwb3J0MRMwEQYDVQQKDApNb2JpbGVJcm9uMRYw FAYDVQQHDA1Nb3VudGFpbiBWaWV3MRMwEQYDVQQIDApDYWxpZm9ybmlhMQswCQYD VQQGEwJVUzAeFw0xNjA4MDgxNjIyMzdaFw00NjA4MDExNjIyMzdaMHMxEDAOBgNV BAMMB1Byb3h5Q0ExEDAOBgNVBAsMB1N1cHBvcnQxEzARBgNVBAoMCk1vYmlsZUly b24xFjAUBgNVBAcMDU1vdW50YWluIFZpZXcxEzARBgNVBAgMCkNhbGlmb3JuaWEx CzAJBgNVBAYTAlVTMIICIjANBgkqhkiG9w0BAQEFAAOCAg8AMIICCgKCAgEAgkD6 rKQ5ASnilV3zvhnTtGjDhQ3dGvtUAlI6S8jwCXbb7Ed4dK2zZ5OIf16z6LDNGPsE 0q3EdLVXuzeUA0nVkiThkd9hmXLrp91lj1TmuibMh6oF34YJAuMzpIMLVuRcQjhK 9k1b3mZsjSGeFGKWxgKJ+iAwz+Hp3OPptUreQYgCF1cPQQMbh2U5gGJm6zgN2sBt 2tfLtB6cDnurkriLfegm+o7ppvmULMof9OJF7Lr8vl8ozVArF60kaw0ywKex/1ZP exruAEey/6QPWW6LWYuakmEGIq10R5WCkJ9p5Wv2+Y+pFTgcWmr0GmeHTFrfljsM FJzLzMSbq2gAJBU1tEGzaY449y+yuSzGUqxTItoeWDQY/KDcvM9gny90Seo8h+8R fn9/B0a//wo4H/fnJX7OZMXI1kPtEg/6roVvsexzHkI1H9FPrDW0g45Aps1/6g5n QxE3wCCipHN2hmXgI33kREkXSL4pRTlbbdUW1+fkX2BYpxzYlLS6ZCXf+RvNFenH iWoogp6gUC1RzDKmwYMSpduWjireOP0MRJ8cckys8Bon+3/i7SPpAj7gfEYRb0BD 1yx/T0EIufP/wuLQSwdk2sqrwVYjdqrfqFSIAGyI8dkzTZue/tqzPTYMk0xyKCVX Wly4v3PDRnm2G83qsC3r6ndK2ct52aInyOimBzcCAwEAAaNgMF4wDwYDVR0TAQH/ BAUwAwEB/zALBgNVHQ8EBAMCAaYwHwYDVR0jBBgwFoAUCqgSnfU4jXXhXPrrDVEr UIzpckowHQYDVR0OBBYEFAqoEp31OI114Vz66w1RK1CM6XJKMA0GCSqGSIb3DQEB CwUAA4ICAQBBfw9G+5U5wHDpX8ZCN8Jy5fqPHXjtDjcXJi4wgq75om2EAp4nWRb8

WmASZ8pz3ZA6JVM5QG1wS616bU5dxNMnu+snzueDdTDUZXV7aPtkn6QkNJeZqvMG UWLr3TYHXQIeViOrsxkh2oW+9j4XBlN9Kb6R8H02S2JDu8tdX4GQUi6xt9gA9IfM QakHGPDh0PslHauT2Gz7KUYzRqscqF2NlKQS6Z/VhTm3CEexOZNHrBIZM/lNMs2i VMjWUI+d0ouUiagcenPtM26hR9uuCkvwzNSVrhPljNlVlc1juKGo3K9VTbISXkmG hnWlB1QdPhpat1uDB49Lb7gZnIMDCcfezRlZhwgqJgFyTOeekJpMqtfJpU8s6Rbc B7EY6i3AGFc8dbtEZbZEL8HHKBObL0EUjHeWJtadGKaakT0Rh6Qgc0boDx3mwwBG lSI1J8/OqkQz4LYJuBWywYJu+BHcUfuKdduqDEfzgU83wwv1izRB5kZeWvSuu/+1 dz4p7yAB7mWC/IlafqR7WRmURWWhVhzMQFx3mr8wJZpL2MgbnF/zl2cGgytNgw6L 6/zj4l2DbSxouc6TrPtUtSK86Z+v4Ryi6waJGh/FglQQy8Ro+PMxT/gBvT7v3bwe P3NBgqk3ncF8RMsQhWjlcuPWZX0cgLllJ/hs2e5+HUrxzKInsQjl8Q== -----END CERTIFICATE-----

# <span id="page-52-0"></span>MobileIron Tunnel for Android device user experience

The following provide some information on the device user experience for Tunnel for Android:

- **MobileIron Tunnel [installation](#page-52-1) on devices**
- [Controlling](#page-55-0) VPN traffic
- [Troubleshooting](#page-56-0)

## <span id="page-52-1"></span>MobileIron Tunnel installation on devices

The MobileIron Tunnel app is installed automatically on Android devices if the following conditions are true:

- **.** The app configuration has the Silently Install option selected.
- The app is applied to a label that includes the Android devices.

If the **Silently Install** option is not selected, users can choose to install the app from the MobileIron app catalog on the device.

The following section proved some screen captures of what users see when they install Tunnel:

- Accept Tunnel [connection](#page-52-2) (Android native and enterprise only)
- Allow certificate (Android native and [enterprise](#page-53-0) only)
- Tunnel VPN [connection](#page-53-1)

#### <span id="page-52-2"></span>Accept Tunnel connection (Android native and enterprise only)

The first time that Tunnel attempts to set up a VPN connection, device users are prompted to accept the Tunnel VPN connection. Device users must tap **OK** to continue using Tunnel.

#### FIGURE 8. ACCEPT TUNNEL CONNECTION

#### **Connection request**

Tunnel wants to set up a VPN connection that allows it to monitor network traffic. Only accept if you trust the source.

**O** appears at the top of your screen when VPN is active.

> **CANCEL** OK

### <span id="page-53-0"></span>Allow certificate (Android native and enterprise only)

During the installation, users are prompted to accept a certificate. The certificate is preselected.

IMPORTANT: Do not change the certificate selection.

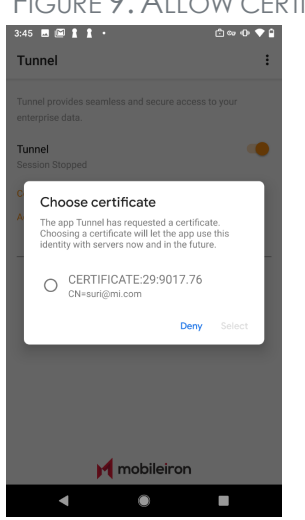

#### FIGURE 9. ALLOW CERTIFICATE

Select the certificate and tap **Select** to install the certificate on the device and continue with the installation. Tunnel uses this certificate to authenticate the device to Standalone Sentry.

For Android enterprise devices, if Always On VPN (in Android enterprise configuration on the UEM) and AutoBackgroundLaunch (Tunnel for Android enterprise configuration on the UEM) are enabled, user interaction is not needed to accept the Tunnel certificate.

## <span id="page-53-1"></span>Tunnel VPN connection

The key icon on Android native and Android enterprise devices, or the lock icon on Samsung Knox devices, indicates that the Tunnel VPN configuration has been pushed and verified without any errors, and the VPN session has been established. This does not indicate if Tunnel is connected or not. The location and the icon can vary depending on the device and Android version.

The state of the Tunnel session after it is initiated remains as **Started**. With a MobileIron Access deployment, the connection status changes from **Connected** to **Waiting** periodically if there is no Access traffic going through Tunnel.

10:41  $\blacksquare$  n 2  $\oplus \otimes \oplus \blacklozenge \oplus$ Tunnel  $\vdots$ Tunnel provides seamless and secure access to your enterprise data. Tunnel imer<br>ssion Started Connections Access<br>Waiting for traffic to Server<br>(More) Sentry Connected to Server eapp447.auto.mobileiron.com Additional Information M mobileiron  $\blacksquare$  $\circ$  $\mathcal{L}_{\mathcal{A}}$ 

FIGURE 10. TUNNEL VPN CONNECTION STATE AND ICONS

### <span id="page-54-0"></span>Tunnel notifications icon

If Tunnel notifications is enabled, users see the following icon if there are any notifications. On Android O through the latest version as supported by MobileIron, the ability to configure notifications in the Tunnel app is not available. On these devices, configure notification in Android Settings.

FIGURE 11. TUNNEL NOTIFICATIONS ICON

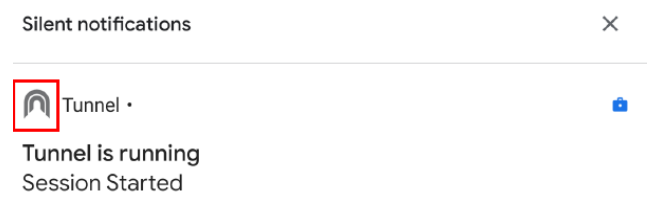

The icon is not visible if there are no notifications.

## <span id="page-55-0"></span>Controlling VPN traffic

Tunnel VPN on Android native and Android enterprise devices is always on. App traffic is allowed or disallowed based on the allowed (whitelist) or disallowed (blacklist) list, and the routes the administrator sets up in the Tunnel VPN configuration.

The following table compares the behavior between Tunnel for Android versus Tunnel for iOS.

| <b>Function</b>                       | <b>Behavior on Android</b>                                                                                                    | <b>Behavior on iOS</b>                                                                                                    |
|---------------------------------------|----------------------------------------------------------------------------------------------------|----------------------------------------------------------------------------------------------------|
| <b>Activating Tunnel</b>              | When Tunnel is first launched on<br>Android native devices, device users<br>must accept the Tunnel VPN<br>connection and allow access to the<br>Tunnel certificate.<br>This is not applicable to Android<br>enterprise and Samsung KNOX<br>devices.                                                 | If the Tunnel VPN profile is installed on<br>your device, the Tunnel VPN<br>connection is automatically turned on<br>when you tap a supported managed<br>app and the app attempts to connect to<br>a backend resource.<br>In rare cases, if the VPN connection is<br>not turned on, you can manually turn<br>on VPN in the Tunnel app. Your IT<br>administrator will tell you if you need to<br>turn on VPN in the Tunnel app. |
| <b>Automatic Tunnel</b><br>triggering | By default, Tunnel VPN is always on<br>for Android native and Android<br>enterprise. User action is not required<br>after the initial activation.<br>If the user disables Tunnel, Tunnel is<br>not triggered automatically. Users<br>must re-enable Tunnel.<br>In the Knox container, on-demand VPN | Managed apps or Safari domains can<br>automatically trigger a Tunnel VPN<br>session.                                                                                                    |
| Allowing app traffic                  | is triggered by managed apps.<br>Admin must create an allowed list or<br>create an exclusion list to allow or<br>block app traffic.                                                                                                    | Admin must make apps managed and<br>assign them Tunnel to enable traffic<br>through Tunnel.                                                                                                    |
| Domain name triggers                  | Tunnel VPN is always on. There is no<br>triggering of VPN on Android devices.                                                                                                    | Safari can trigger Tunnel using domain<br>names.                                                                                                    |
| Per-app allow/block list              | No per-app information is sent to<br>Standalone Sentry. Sentry cannot<br>enforce allow/block lists at a per-app<br>level.                                                                                                    | Tunnel sends per-app information to<br>Sentry. Sentry can enforce blocking at<br>a per-app level.                                                                                                    |
| Notifications                         | Tunnel can provide notifications to                                                                                                    | When the device is out of compliance,                                                                                                    |

TABLE 6. COMPARISON BETWEEN TUNNEL FOR ANDROID AND IOS

| <b>Function</b>  | <b>Behavior on Android</b>                                                                                                    | <b>Behavior on iOS</b>                                                                                                    |
|------------------|----------------------------------------------------------------------------------------------------|----------------------------------------------------------------------------------------------------|
|                  | users for various events<br>(connect/disconnect, allow/block).                                                                                                    | per-app Tunnel VPN cannot provide<br>notifications to the user if traffic is<br>blocked.                                                                                                    |
| UDP support      | Standalone Sentry supports only<br>limited types of UDP traffic, such as<br>DNS traffic. Audio and video traffic<br>through Standalone Sentry is not<br>supported. Therefore, MobileIron<br>recommends configuring<br>SplitUDPPortList to manage UDP<br>traffic. | Standalone Sentry supports only<br>limited types of UDP traffic, such as<br>DNS traffic. Audio and video traffic<br>through Standalone Sentry is not<br>supported. Therefore, MobileIron<br>recommends configuring<br>SplitUDPPortList to manage UDP<br>traffic. |
| ICMP support     | ICMP is not supported.                                                                                                    | ICMP is not supported.                                                                                                    |
| IP <sub>v6</sub> | IPv6 is not supported.                                                                                                    | IPv6 is not supported.                                                                                                    |

TABLE 6. COMPARISON BETWEEN TUNNEL FOR ANDROID AND IOS (CONT.)

## <span id="page-56-0"></span>**Troubleshooting**

- [Collecting](#page-56-1) log and PCAP files
- Viewing Tunnel [configuration](#page-57-0)

## <span id="page-56-1"></span>Collecting log and PCAP files

You can collect tunnel log and PCAP files to help with diagnostics and troubleshooting.

#### **Procedure**

- 1. In the Tunnel configuration (VPN configuration for Android native or app configuration for Android enterprise) on your UEM (MobileIron Core or MobileIron Cloud), set the following:
	- **.** AllowCapture to **true**
	- UINotificationLevel
	- DebugLog
	- TrafficVerboseLog
	- debugInfoRecipient
- 2. Force the device to check in.
- 3. In the Tunnel app go to **Settings** and select a log level.

If you select **Verbose**, you also have the option to select the **Traffic Log** level as **Off, Minimal,** or **ALL**, The traffic log level is disabled (**Off**) by default.

FIGURE 12. TUNNEL LOG LEVEL

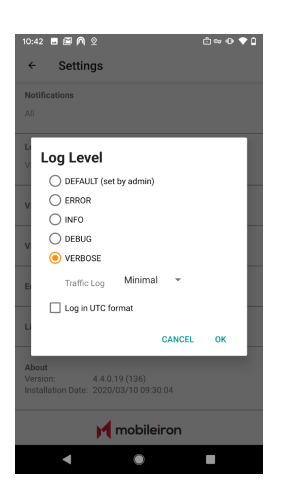

- 4. To collect PCAP files, under **Capture Traffic**, check **Enable**.
- 5. Tap device **Settings > Email Logs**.

The default email client for the device will be opened. The log files and PCAP files will be compressed and attached to an email.

#### **Related topics**

<span id="page-57-0"></span>For a description of the custom data, see Tunnel [Configuration](#page-35-0) Fields and Custom Data.

### Viewing Tunnel configuration

Tunnel configuration can be viewed in the Tunnel app.

#### **Procedure**

1. In the Tunnel app, tap on the three vertical dots to expand the menu.

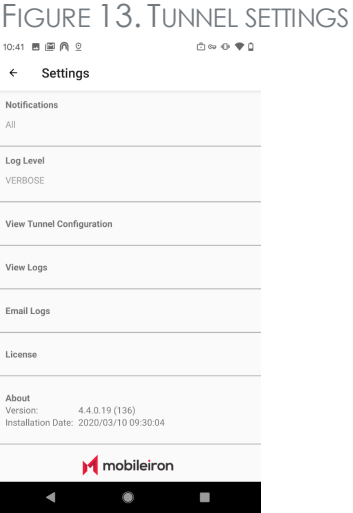

2. Tap **Settings > View Tunnel Configuration**.

FIGURE 14. TUNNEL CONFIGURATION  $\leftarrow$  Tunnel Configuration  $\vee$  Global Configuration  $\sim$  Access  $\blacksquare$  $\sim$  Sentry and the set of the set of the set of the set of the set of the set of the set of the set of the set of the set of the set of the set of the set of the set of the set of the set of the set of the set of the set  $\begin{array}{cccccccccccccc} 4 & & & 0 & & & 0 & & & \end{array}$ 

The Tunnel Configuration information is grouped under Global configuration and under Access specific or Standalone Sentry specific configurations.